**CSS Laboratories** 

# **Single Board Computer SBP-205**

# **User Guide**

Copyright © 2002 CSS Laboratories, Inc. All rights reserved. ProRack™, MaxPro™ and SBP-205™ are trademarks of CSS Laboratories, Inc. All other trademarks are owned by their respective companies.

> Published by CSS Laboratories, Inc. 1641 McGaw Avenue Irvine, California 92614 http://www.csslabs.com/

# **Contents**

 $\bullet$ 

## Section 1 - SBP-205 Features

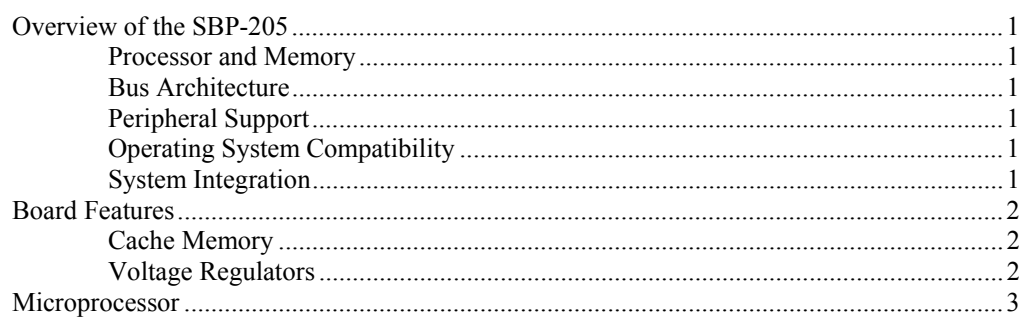

# Section 2 - Using the SBP-205

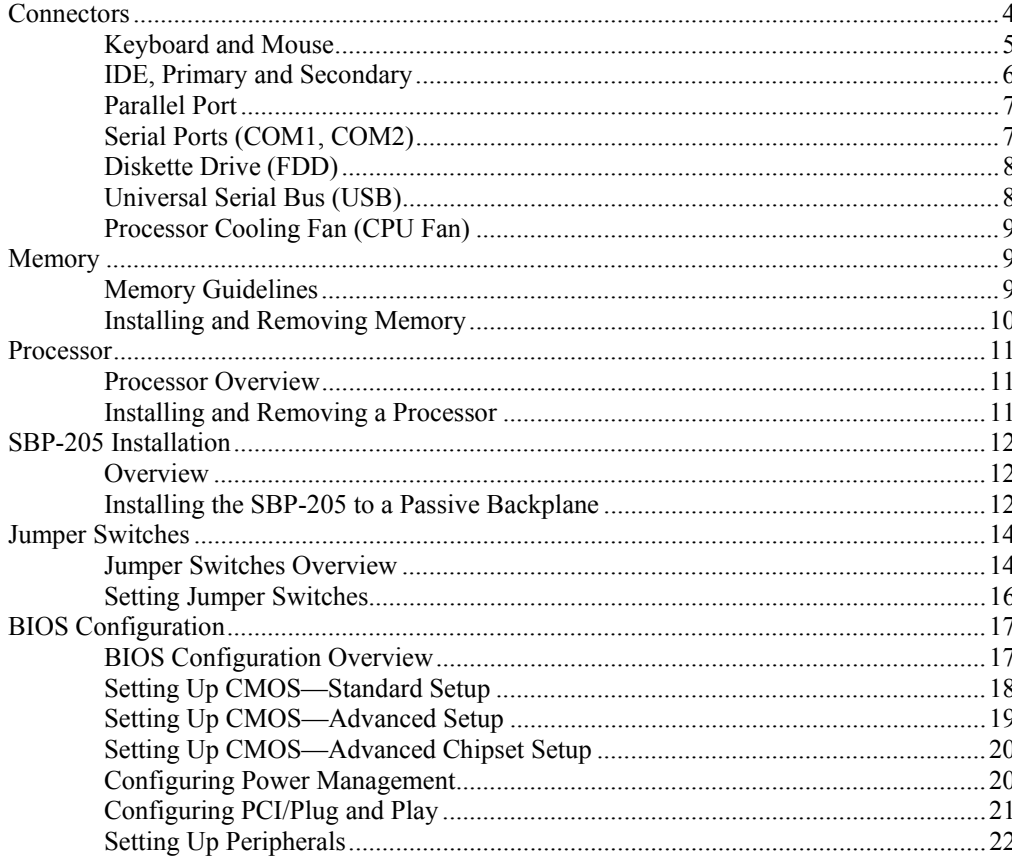

1

4

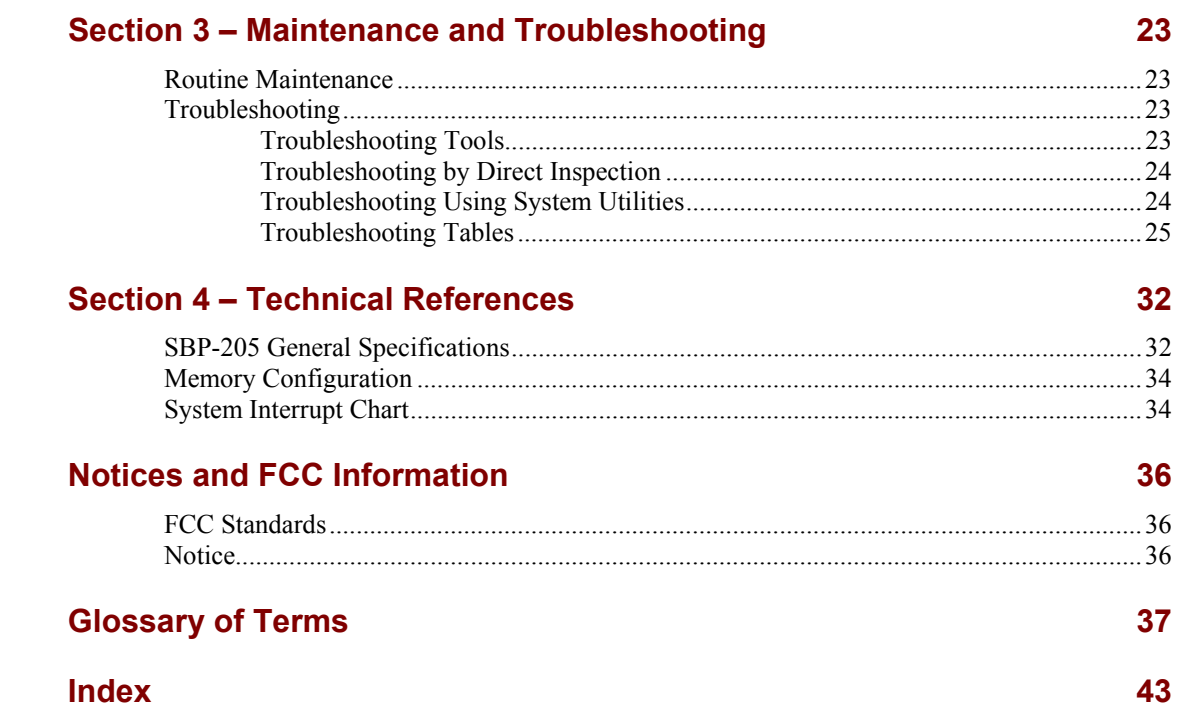

 $\bullet$ 

# **Section 1 – SBP-205 Features**

# **Overview of the SBP-205**

•

## **Processor and Memory**

The SBP-205 is a single board computer (SBC) designed to support a single Pentium® III processor with the following features:

- Operating speeds up to 1GHz
- Integrated 256 KB cache.
- On-board 64-bit path memory supports up to 512MB of total memory in two 168-pin DIMM sockets.

## **Bus Architecture**

The SBP-205 is fully ISA and PCI Local Bus compatible. The PCI Local Bus is fully compliant with the PCI Local Bus 2.1 specifications.

## **Peripheral Support**

The SBP-205 supports a full complement of peripherals including:

- Diskette/EIDE (up to four EIDE drives and two diskette drives)
- Two serial ports
- One parallel port
- One PS/2 keyboard
- $\blacksquare$  One PS/2 mouse
- **Two USB ports**

## **Operating System Compatibility**

The SBP-205 is fully compatible with numerous operating systems including:

- MS-DOS™, Windows 98™ and Windows NT/2000™
- $\sim$  OS/2
- SCO UNIX<sup>™</sup>, Interactive UNIX<sup>™</sup>, QNX<sup>™</sup>
- Linux

## **System Integration**

The SBP-205 smoothly integrates with a CSS Laboratories passive backplane and with the MaxPro tower servers and a number of ProRack rackmount systems.

# **Board Features**

Specific features are discussed in the following sections. Important features include:

- Cache Memory
- Voltage regulators
- **•** DIMMs

•

- Processor(s)
- Connectors
- **Jumper switches**

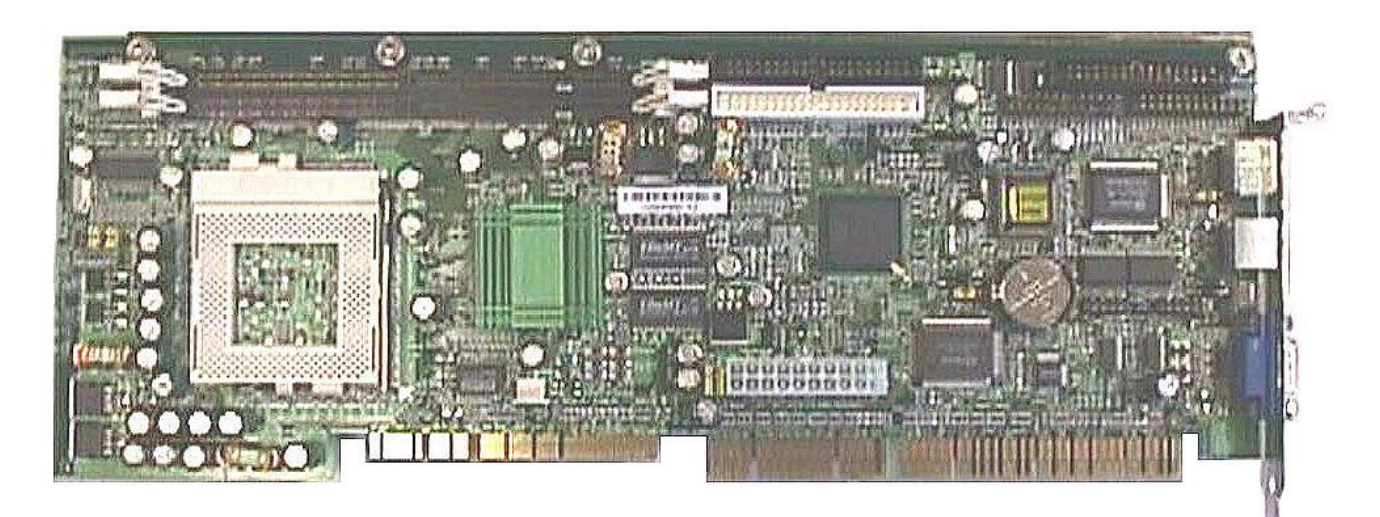

*Figure 1 – SBP-205* 

# **Cache Memory**

The SBP-205 provides an internal 64-bit wide, non-blocking, second level (L2) cache supporting 256KB running at full CPU speed. The cache modules are inside the CPUs, and provide 32KB of first level (L1) cache.

# **Voltage Regulators**

The nine voltage regulators mounted on the SBP-205 provide compatibility with a full line of processors.

# **Microprocessor**

•

The SBP-205 supports a single Pentium III® processor operating at speeds up to 1GHz. The processor features include:

- **•** Dynamic Execution performance with Multiple Branch Prediction, Data Flow Analysis and Speculative Execution.
- **Multi-transaction system bus.**
- Dual Independent Bus Architecture, which allows data access from either bus simultaneously or in parallel.
- Intel™ MMX multimedia technology.
- <sup>32KB</sup> (16KB/16KB) non-blocking, L1 cache.
- $\bullet$  66/100/133 MHz bus speed.
- **Error correction, fault analysis, recovery and functional redundancy** checking for both system and L2 cache busses.

# **Section 2 – Using the SBP-205**

# **Connectors**

•

Connector designations are stamped in white on the SBP-205 board.

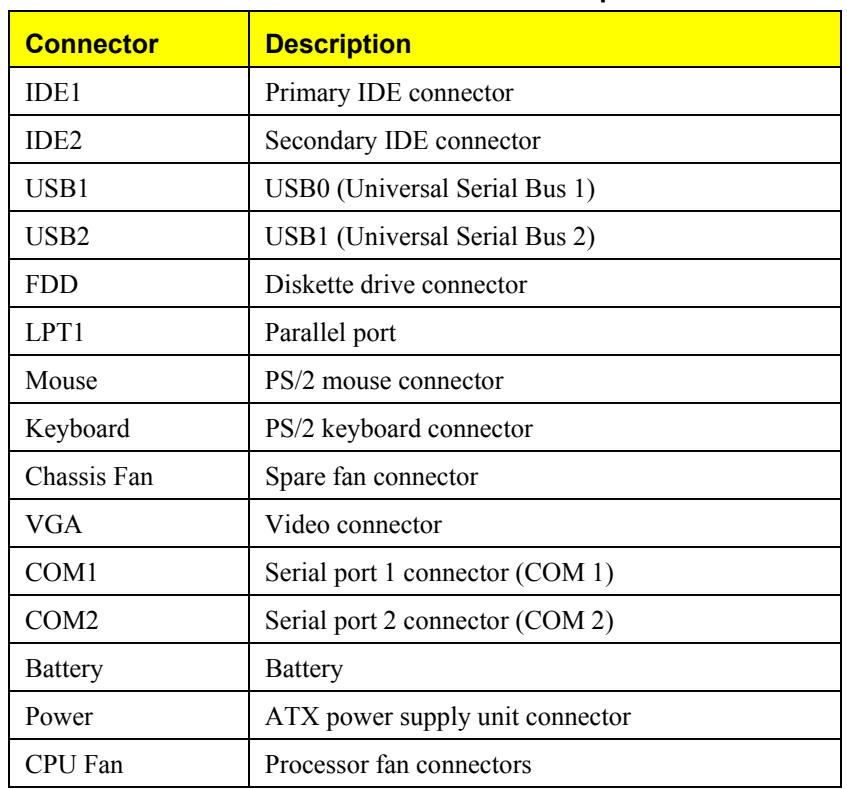

#### **SBP-205 Board Connector Descriptions**

The following illustration,

*Figure 2 – SBP-205 Connectors*, shows the on-board location of the connectors detailed in the above descriptions chart.

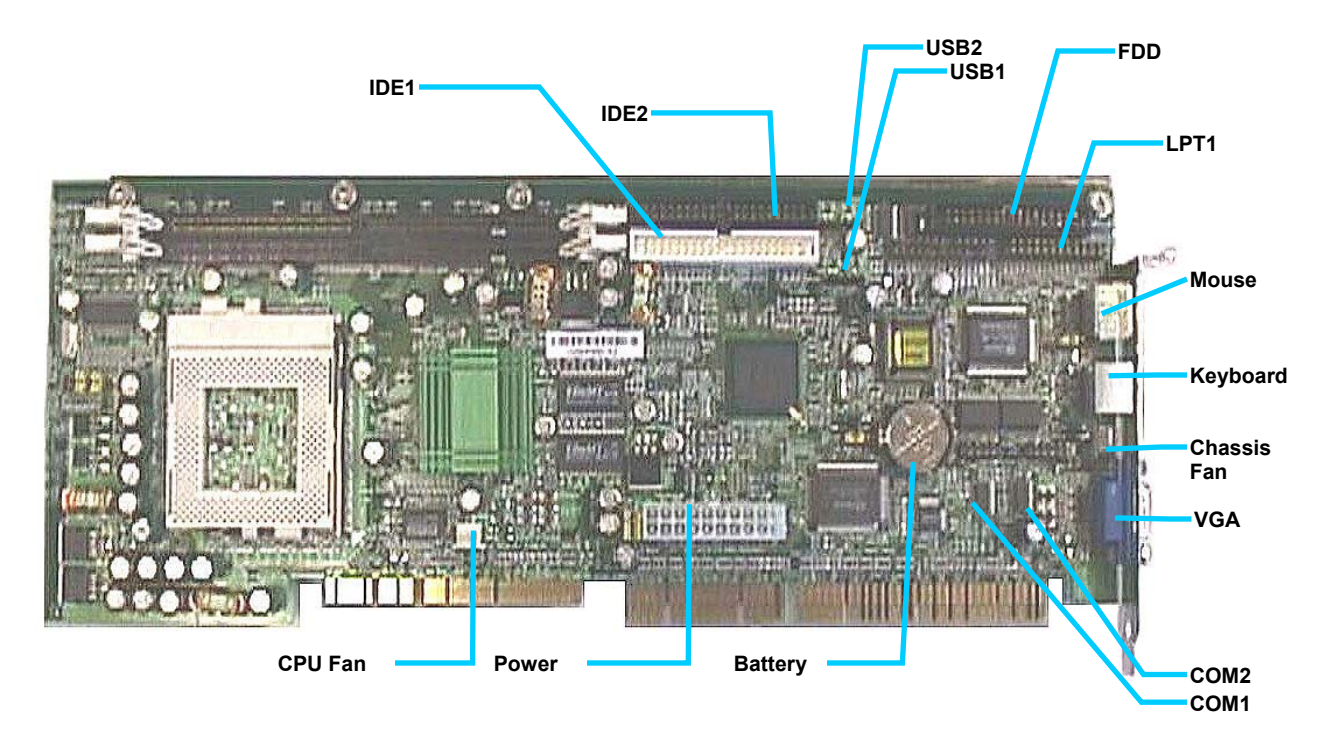

*Figure 2 – SBP-205 Connectors* 

# **Keyboard and Mouse**

The 6-pin PS/2 keyboard and mouse connectors are keyed for proper installation.

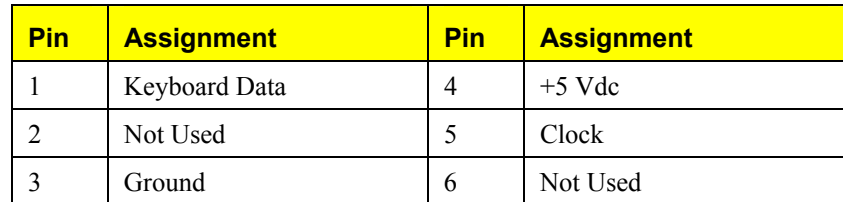

## **PS/2 Keyboard Connector Pin Assignments**

### **PS/2 Mouse Connector Pin Assignments**

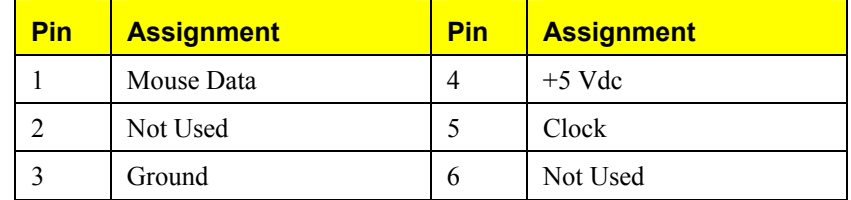

**IDE, Primary and Secondary** 

The primary PCI IDE connector is designated IDE1. The secondary PCI IDE connector is designated IDE2. Both are 40-pin connectors.

| <b>Pin</b>   | <b>Assignment</b>       | Pin            | <b>Assignment</b>            |
|--------------|-------------------------|----------------|------------------------------|
| $\mathbf{1}$ | Reset IDE               | $\overline{2}$ | Ground                       |
| 3            | Host Data 7             | 4              | Host Data 8                  |
| 5            | Host Data 6             | 6              | Host Data 9                  |
| 7            | Host Data 5             | 8              | Host Data 10                 |
| 9            | Host Data 4             | 10             | Host Data 11                 |
| 11           | Host Data 3             | 12             | Host Data 12                 |
| 13           | Host Data 2             | 14             | Host Data 13                 |
| 15           | Host Data 1             | 16             | Host Data 14                 |
| 17           | Host Data 0             | 18             | Host Data 15                 |
| 19           | Ground                  | 20             | Key                          |
| 21           | DDRQ (DDRQ1)            | 22             | Ground                       |
| 23           | I/O Write #             | 24             | Ground                       |
| 25           | I/O Read $#$            | 26             | Ground                       |
| 27           | <b>IOCHRD</b>           | 28             | $470 \Omega$ (ohm) pull down |
| 29           | DDACK0 (DDACK1)#        | 30             | Ground                       |
| 31           | IRQ14 (IRQ15)           | 32             | Reserved                     |
| 33           | Addr1                   | 34             | Reserved                     |
| 35           | Addr0                   | 36             | Addr2                        |
| 37           | Chip Select 1P $(1S)$ # | 38             | Chip select (3P 3S)          |
| 39           | Activity#               | 40             | Ground                       |

**IDE Connectors (IDE1, IDE2) Pin Assignments** 

# **Parallel Port**

The parallel port connector is a 26-pin connector.

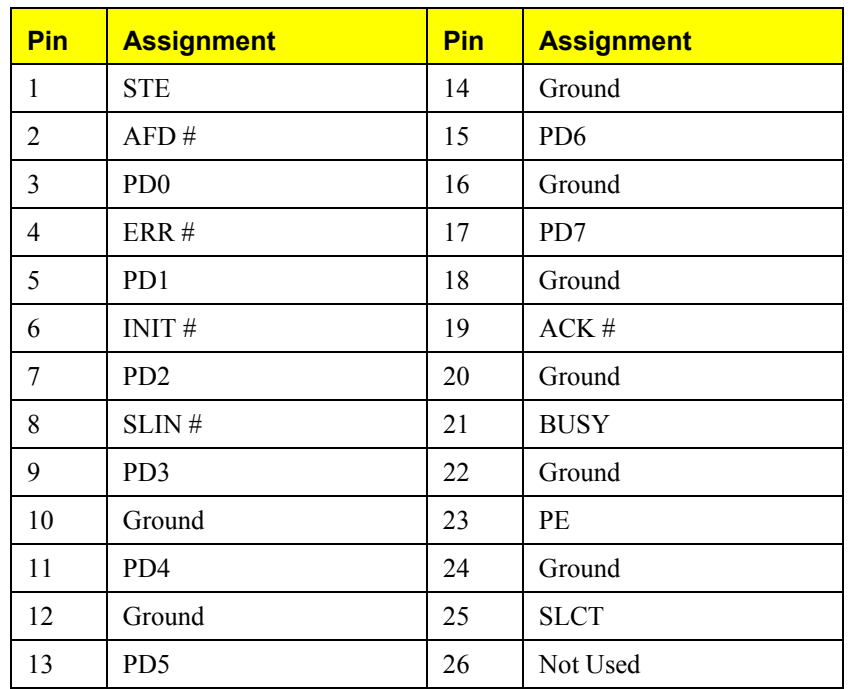

#### **Parallel Port Connector Pin Assignments**

# **Serial Ports (COM1, COM2)**

The SBP-205 features two 9-pin serial ports and connectors. They are designated COM1 (serial port 1) and COM2 (serial port 2).

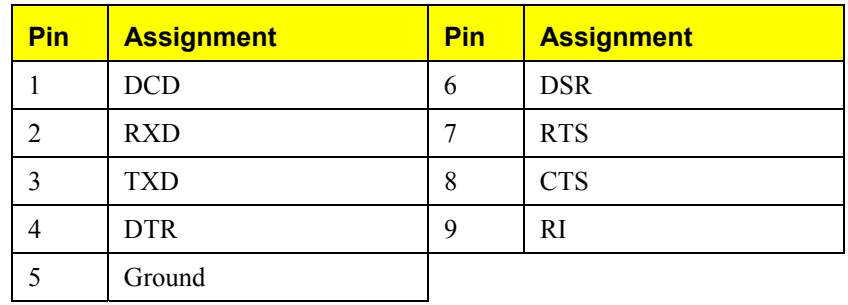

### **Serial Port Connectors (COM1, COM2) Pin Assignments**

# **Diskette Drive (FDD)**

The diskette drive, also called the floppy drive, is a 34-pin connector, designated FDD.

| Pin | <b>Assignment</b> | Pin            | <b>Assignment</b> |
|-----|-------------------|----------------|-------------------|
| 1   | Ground            | $\overline{2}$ | <b>DENSEL</b>     |
| 3   | Ground            | $\overline{4}$ | TP                |
| 5   | Key               | 6              | FDENIN#           |
| 7   | Ground            | 8              | FDINDX#           |
| 9   | Ground            | 10             | FDM00#            |
| 11  | Ground            | 12             | FDDS01#           |
| 13  | Ground            | 14             | <b>FDDS004#</b>   |
| 15  | Ground            | 16             | FDM01#            |
| 17  | MSEN1             | 18             | FDDIR#            |
| 19  | Ground            | 20             | FDSTEP #          |
| 21  | Ground            | 22             | FDWD#             |
| 23  | Ground            | 24             | FDWE#             |
| 25  | Ground            | 26             | FDTRK0#           |
| 27  | <b>MSEN0</b>      | 28             | FDWPD#            |
| 29  | Ground            | 30             | <b>FDRDATA#</b>   |
| 31  | Ground            | 32             | FDRHEAD#          |
| 33  | Ground            | 34             | DSKCHG#           |

**Diskette Drive Connector (FDD) Pin Assignments** 

# **Universal Serial Bus (USB)**

The SBP-205 provides connectors for two Universal Serial Bus (USB) connectors. They are designated USB1) and USB2).

#### **USB Connector (USB1, USB2) Pin Assignments**

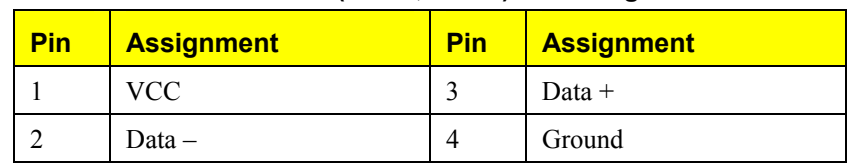

# **Processor Cooling Fan (CPU Fan)**

The SBP-205 provides a 3-pin processor cooling fan connector. It is designated CPU Fan.

#### **Processor Cooling Fan Connector (CPU Fan) Pin Assignments**

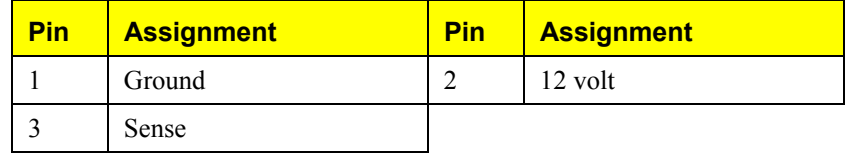

# **Memory**

•

The SBP-205 provides two 168-pin DIMM sockets. The board supports up to 512MB of RAM with each socket supporting DIMMs up to 256 MB.

## **Memory Guidelines**

The SBP-205 comes with 128 MB SDRAM installed in one DIMM socket. When selecting additional memory, use the following guidelines.

- The SBP-205 supports either FSB ECC or non-ECC SDRAM PC-133.
- SDRAM PC-133 can be installed in one or both DIMM sockets.
- **Minimum memory size is 64MB; maximum total memory size is** 512MB. Memory size and speed can vary between sockets.
- Select 168-pin DIMM sizes as detailed in the following chart:

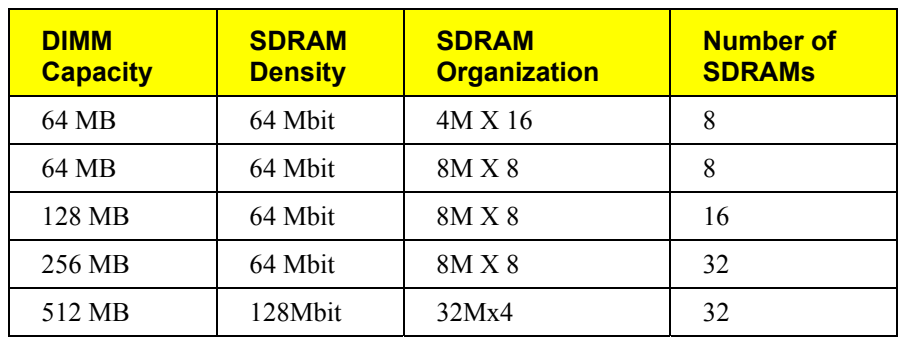

#### **SBP-205 Supported DIMM Sizes**

### *SPD Data Structure*

To be fully compliant with all applicable Intel® SDRAM memory specifications, populate the SBP-205 with DIMMs that support the Serial Presence Detect (SPD) data structure.

If the installed memory modules do not support SPD, you will see a notification to this effect on the screen at power up. The BIOS will attempt to configure the memory controller for normal operation.

### *Recommended Memory Configuration*

The following table displays the recommended system memory configuration, starting at 64 MB.

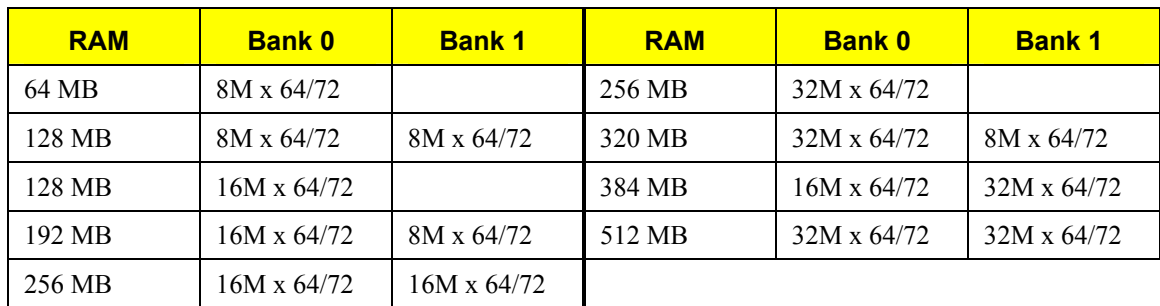

#### **SBP-205 System Memory Configuration**

# **Installing and Removing Memory**

The SBP-205 DIMM sockets are located on the left side of the board.

**IMPORTANT NOTE:** It should not be necessary to remove the single board computer from the passive backplane or the system chassis in order to remove or install memory modules. However, it is very important to properly support the board while applying pressure during DIMM removal or installation. On-board circuits, connectors or the board itself could be damaged if not properly supported.

Ground or discharge any static electricity before making hardware modifications.

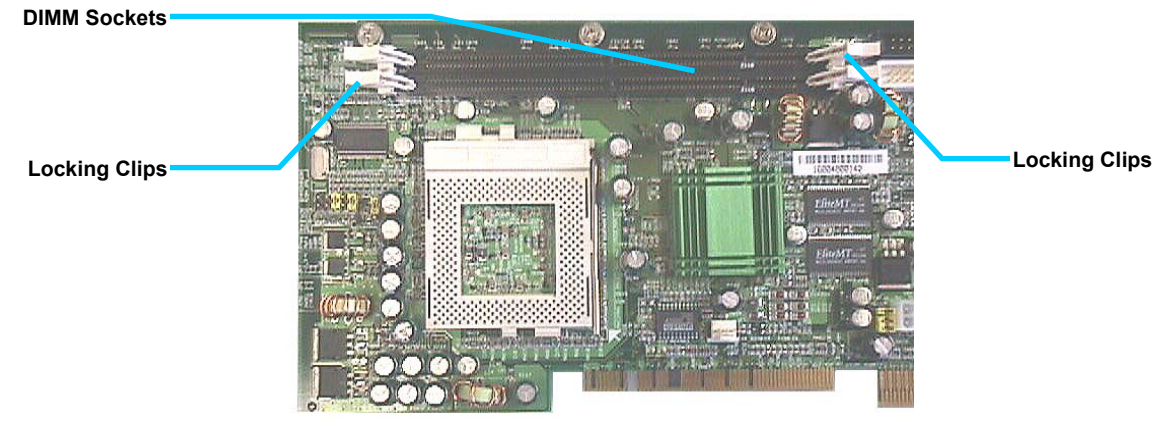

*Figure 3 – SBP-205 DIMM Sockets* 

Follow these steps to install or remove memory modules:

- 1. Power down the system and remove the power cord.
- 2. Open the system case following the steps in the User Guide provided with your MaxPro or ProRack system.
- 3. Locate the DIMM sockets on the SBP-205.

- 4. Remove a DIMM by pressing the white locking clips down (away from the memory module). Lift the DIMM straight out of the socket.
- 5. Position the new DIMM it so that it aligns with the socket. (The DIMM and the socket are keyed for correct orientation). Gently press straight down until the module clicks into place.
- 6. Press the two white locking clips up into locked position.
- 7. Close the system case and power up the system.

As the system boots, the BIOS will automatically detect the new memory configuration.

# **Processor**

•

The SBP-205 supports a single Pentium III processor operating at up to 1 GHz. The processor mounting includes a single edge contact (SEC) slot and an attached mounting and retention bracket. The SBP-205 accepts a Pentium II/III processor packaged in an SECC-2 cartridge.

The system operation with single or dual processors is automatically configured by the operating system or network operating system. With dual processors installed, the two CPUs function symmetrically.

## **Processor Overview**

The SBP-205 processor mounts in the 370 socket. An on-board heat sink is mounted on the board to the right of the 370 socket.

## **Installing and Removing a Processor**

Follow these steps to remove and install a processor:

#### *To prepare for installation and removal:*

- 1. Power down the system and remove the power cord and any other external connectors.
- 2. Open the system case following the steps in the User Guide provided with your MaxPro or ProRack system.
- 3. Make sure to ground yourself by touching the system case before touching any components.

**IMPORTANT NOTE:** It should not be necessary to remove the single board computer from the passive backplane or the system chassis in order to remove or install a processor. However, it is very important to properly support the board while applying pressure during processor removal or installation. On-board circuits, connectors or the board itself could be damaged if not properly supported.

#### *To remove a processor:*

1. Disconnect the cooling fan power connector from the on-board power connector.

- 2. Remove the fan/heat sink from on top of the processor by undoing the mounting clip.
- 3. Lift and release ZIF-socket arm.
- 4. Lift the processor out of the 370 socket.

#### *To install a processor:*

- 1. Lift and release ZIF-socket arm.
- 2. Position the processor with pins lined up with socket.
- 3. Gently press processor into socket until into place.
- 4. Push down ZIF-socket arm and lock.
- 5. Attach fan/heat sink on top of the processor and secure with mounting clip.
- 6. Plug the cooling fan power connector into the on-board power connector (CPU Fan).
- 7. Close the system case and reconnect the external cables.
- 8. Power up the system.

The system will boot and the BIOS will automatically detect the new processor.

# **SBP-205 Installation**

•

The MaxPro tower server or ProRack rackmount system has been fully set up by CSS Laboratories before delivery. The passive backplane and single board computer(s) have been installed and configured at the factory.

Typically, no single board computer (SBC) installation is necessary. However, the modular design of the MaxPro and ProRack systems enables you to customize them to meet specific needs. Swapping out the single board computer(s) is one way the MaxPro and ProRack systems can be customized and upgraded.

## **Overview**

The SBP-205 connects to any CSS Laboratories passive backplane through one EISA connector with a PCI bus extension. This SBC connector socket combination is located on the passive backplane.

# **Installing the SBP-205 to a Passive Backplane**

It is not necessary to remove the passive backplane from the system chassis in order to remove or install the SBP-205.

#### *To prepare the system and SBC for installation:*

- 1. Power down the system and remove the power cord and any other external connectors.
- 2. Open the system case.

 Follow the instructions in the MaxPro or ProRack User Guide that accompanied your system.

3. Inspect the SBP-205 jumper settings and reset them as needed.

 The SBP-205 jumper switches are pre-set at the factory. If any changes are needed, it is easier to make them before installing the SBC. See *Jumper Switches* for information and procedures.

4. Install the processor and the DIMMs.

 It is easier to install a processor and DIMMs to the SBC before the SBC itself is installed. See *Installing and Removing Memory* and *Installing and Removing* a Processor for procedures.

#### *To remove an installed SBC:*

- 1. Unplug any EIDE or other data cables and port connectors from the SBC.
- 2. Remove the retaining screw located at the rear of the system case.
- 3. Lift the SBC from the sockets on the passive backplane.

All MaxPro and ProRack series chassis come with protective stabilizer bracket is part of the chassis. This bracket must be removed in order to remove the SBC. Refer to the MaxPro, ProRack User Guide for removal procedures.

4. Remove the DIMMs from the installed SBC.

See *Installing and Removing Memory* for procedures.

5. Remove the processor from the installed SBC.

See *Installing and Removing* a Processor for procedures.

#### *To install the SBP-205:*

1. Position the SBP-205 over the sockets on the passive backplane.

 Make sure that the connector pins are facing down. The SBP-205 will install in only one direction. The correct SBC sockets are the EIDE with the PCI bus extension. See *Figure 4 – Passive Backplane* and *Figure 5 – SBC Installed to Passive Backplane* for sample illustration using the PB11109 passive backplane.

- 2. Gently press the SBP-205 into the sockets until it clicks into place.
- 3. Replace the retaining screw at the rear of the system case.
- 4. Connect the EIDE cables, along with any other data cables and external port connectors.
- 5. Close the system case.
- 6. Reconnect the power cord and the external connectors, and power up the system.

As the system boots, the BIOS will detect the SBP-205 settings. You may need to manually reconfigure the system. See *BIOS* Configuration for procedures to configure the BIOS and CMOS.

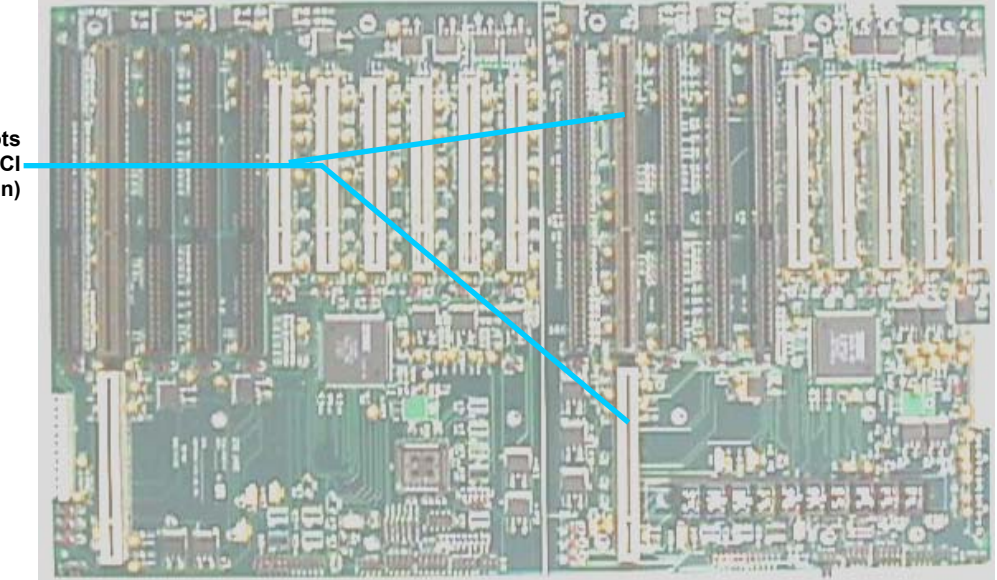

**SBC Connector Slots (EISA Connector and PCI Bus Extension)** 

•

*Figure 4 – Passive Backplane* 

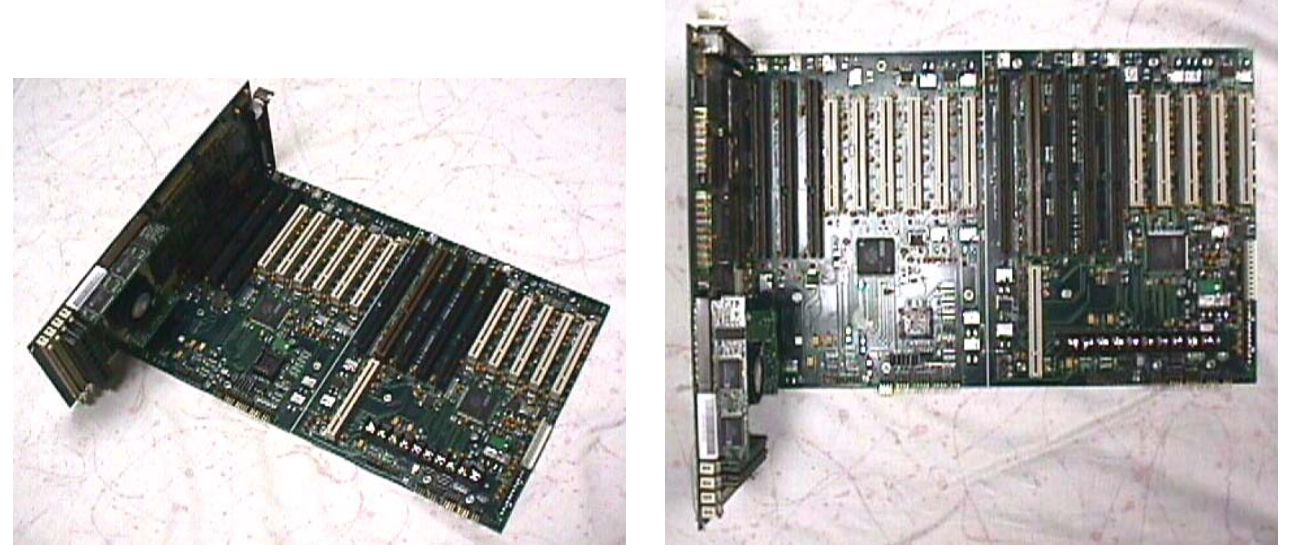

*Figure 5 – SBC Installed to Passive Backplane* 

# **Jumper Switches**

The SBP-205 jumper switches are pre-configured at the factory. Jumpers are used to configure the processor bus frequency and to clear CMOS contents.

# **Jumper Switches Overview**

The Pentium III processor uses a clock multiplier to match the processor core frequency with the speed of the processor bus—the speed at which data travels into and out of the processor. Four jumper switches determine the processor bus frequency. Another jumper temporarily clears the CMOS contents.

**NOTE:** With the new Pentium III processor, it is not necessary to set jumper switches to determine the bus processor frequency. The Pentium III processor is selfadjusting.

Two-pin jumpers are described as jumped, "on" or "in" with the small plastic jumper cap on, or not jumped, "off" or "out" with the jumper cap off.

Jumpers with more than two pins are described by numbering the pins. Each of the SBP-205 jumpers has the number "1" stamped on the board next to that jumper's pin number one.

The jumper cap placed over a particular combination of pins, such as 1-2 or 2-3, determines the jumper setting.

|                           | $50.200$ values $0.00$ |                        |  |  |  |
|---------------------------|------------------------|------------------------|--|--|--|
| <b>Jumper Designation</b> | <b>Number of Pins</b>  | <b>Jumper Function</b> |  |  |  |
| JP2                       | 3                      | Clear CMOS contents    |  |  |  |
| JP <sub>5</sub>           | 3                      | <b>CPU</b> Setting     |  |  |  |
| JP6                       | 3                      | Keyboard Power On      |  |  |  |
| JP7                       | 10                     | <b>CPU Clock</b>       |  |  |  |

**SBP-205 Jumpers** 

See *Figure 6 – SBP-205 Jumper Switches* for the location of the jumpers.

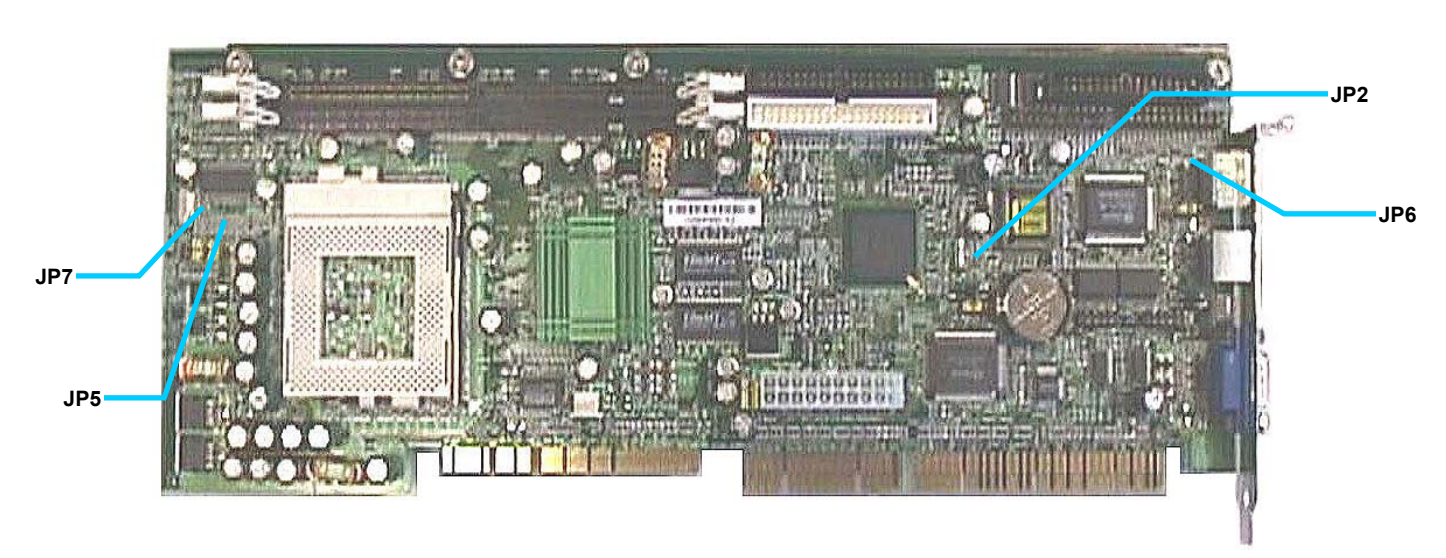

*Figure 6 – SBP-205 Jumper Switches* 

## **Setting Jumper Switches**

Setting jumper switches is easiest with the SBP-205 removed from the system. While the jumper switches are accessible with the SBP-205 installed, it might be necessary to remove one or more adapter cards if they restrict access to the jumpers.

### *To access the jumper switches:*

- 1. Power down the system and remove the power cord and any other external connectors.
- 2. Open the system case.

 Follow the instructions in the MaxPro or ProRack User Guide that accompanied your system.

- 3. Locate the jumper switches you wish to set.
- 4. Temporarily remove any adapters or connectors that restrict your access to the jumper switches.
- 5. If necessary, temporarily remove the SBP-205 from the system.

 For SBP-205 removal and installation procedures, see *Installing the SBP-205 to a Passive Backplane*.

## *To temporarily clear the CMOS:*

CMOS contains the system BIOS configurations. Temporarily placing a jumper cap on JP17 pins 2-3 clears the contents of the CMOS chip.

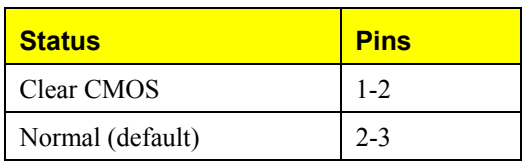

#### **Clear CMOS Contents, JP2**

Remember to reset the jumper cap to the default position after clearing the CMOS contents.

### *To set the CPU setting*

#### **CPU Setting, JP5**

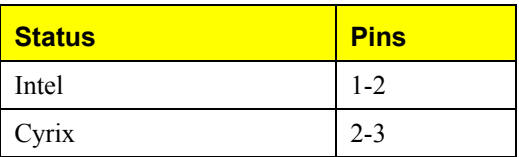

#### *To set keyboard power on:*

#### **Keyboard Power On, JP6**

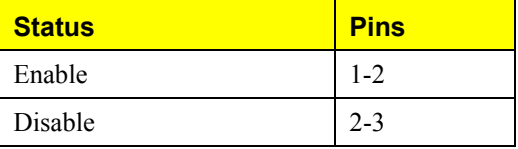

#### *To set CPU clock speed::*

The Pentium III processor automatically adjusts processor speed ratios. There is no need to reset jumper switches to match the bus speed and the processor clock speed.

With a Pentium II processor, jumper settings are used to multiply the bus speed to match the processor clock speed. The SBP-205 provides a chart stamped on the board which gives the processor speed ratios at different settings of jumper JP7.

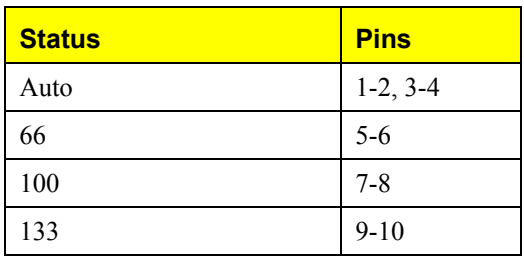

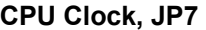

# **BIOS Configuration**

•

## **BIOS Configuration Overview**

The SBP-205 features an AMI BIOS with built-in CMOS setup for system parameters, peripheral management and PCI bridge and interrupt steering.

The MaxPro tower servers and ProRack rackmount systems with the SBP-205 installed automatically detect and configure PCI-compliant adapters while booting. The BIOS automatically sets the adapter IRQ levels and I/O addresses each time the computer starts.

Resource configuration is complete when the operating system starts. If the system displays an error while booting, it may require additional steps to configure.

Access the BIOS setup by pressing the **[Delete]** key after the POST memory test begins and before the operating system boot begins.

The following illustration shows the menus available from the BIOS setup utility main menu.

In all menus, use the up and down arrow (**↑↓**) keys on the keyboard to select an item. Use the *<u>PgUp></u>* and *<PgDn>* keys to toggle options for a given item.

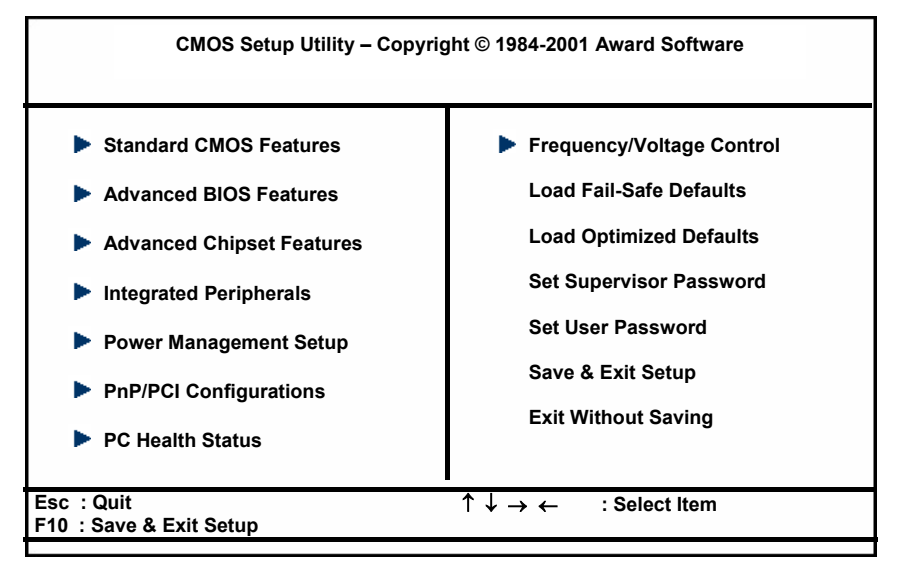

*Figure 7 – BIOS Setup Main Menu* 

The most commonly accessed setup procedures are discussed in the following topics. These are:

- **Standard CMOS Setup**
- Advanced CMOS Setup
- Advanced Chipset Setup
- Power Management Setup
- **•** PCI/Plug and Play Setup
- **Peripheral Setup**

# **Setting Up CMOS—Standard Setup**

The Standard Setup utility records the system setup to CMOS. Select **Standard CMOS Setup** from the main menu.

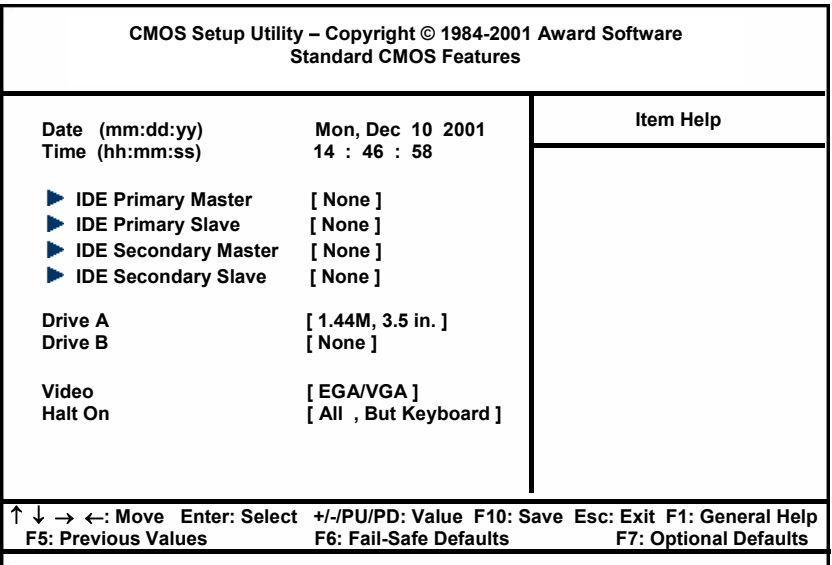

*Figure 8 – Standard CMOS Setup* 

## *Pri Master*

•

This option sets the primary master EIDE/PCI hard drive. It defines the drive modes and parameters. The default setting is **Auto** to auto-detect the drive type and settings.

## *Pri Slave*

This options sets the primary slave EIDE/PCI hard drive. It defines the parameters and modes. The default setting is **Auto** to auto-detect the drive type and settings.

### *Sec Master*

This option sets the secondary master EIDE/PCI hard drive if one is installed. It defines the drive parameters and modes. The default setting is **Not Installed**.

## *Sec Slave*

This option sets the secondary slave EIDE/PCI hard drive if one is installed. It defines the drive parameters and modes. The default setting is **Not Installed**.

## *Floppy Drive A, Floppy Drive B*

This option selects the type of drive that matches the installed diskette drive. Scroll through the drive types by using the up and down arrow keys on the keyboard.

## *Date, Time*

Enter the new values as necessary.

# **Setting Up CMOS—Advanced Setup**

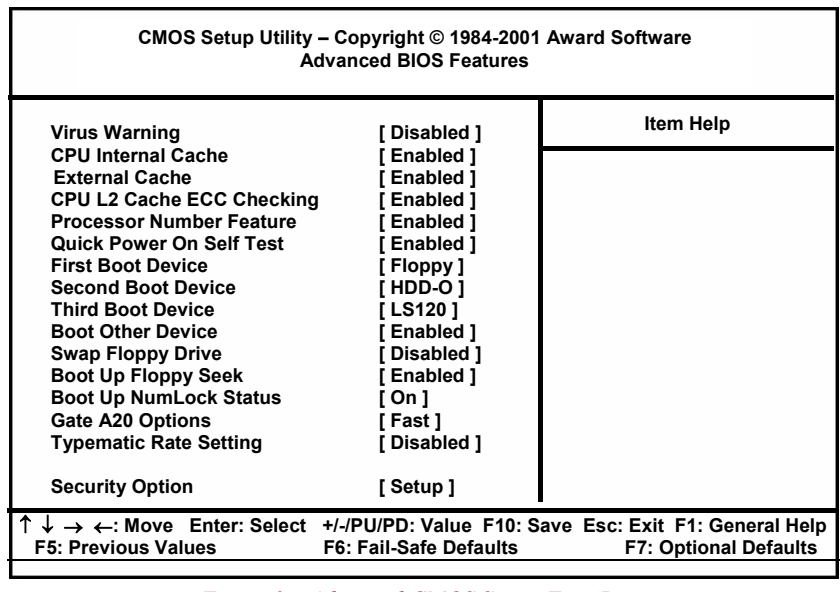

*Figure 9 – Advanced CMOS Setup, First Page* 

Advanced Setup displays two screens of options to fine tune a number of system features. Select **Advanced CMOS Setup** from the main menu.

Use the up and down arrow keys to select an item. Options for each item are displayed in the right-hand column. Press **<PgUp>** or **<PgDn>** to toggle the options.

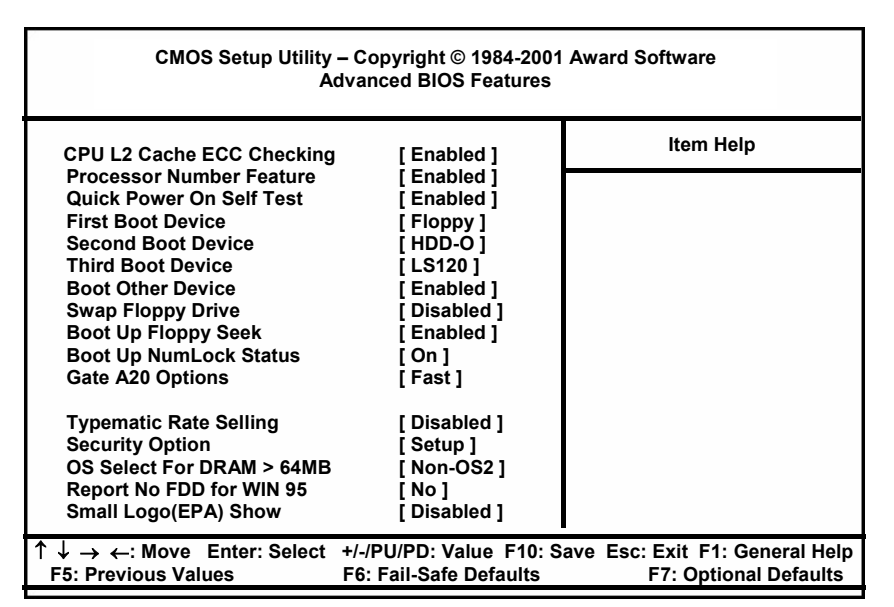

*Figure 10 – Advanced CMOS Setup, Second Page* 

# **Setting Up CMOS—Advanced Chipset Setup**

The chipset has been pre-configured, but Advanced Chipset Setup gives you two pages of options to configure some of the advanced system features.

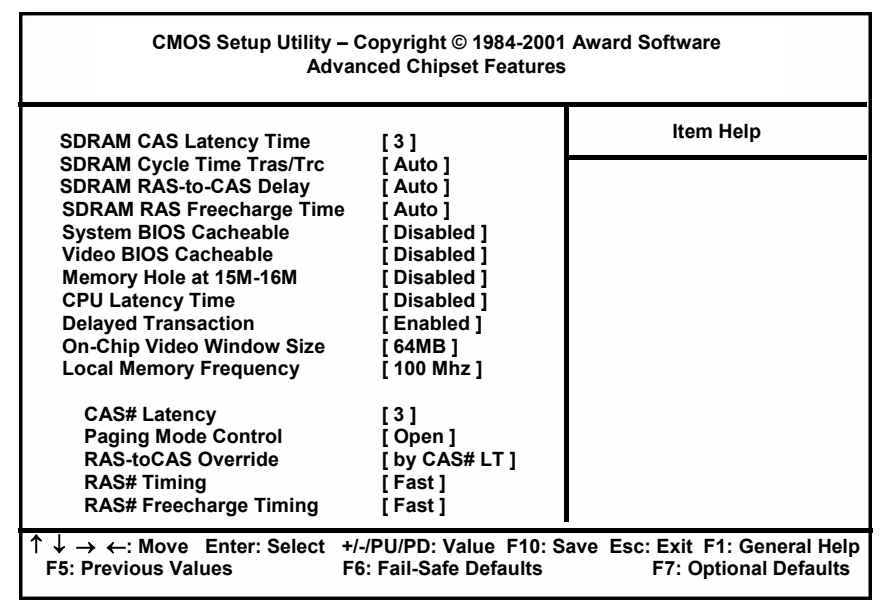

*Figure 11 – CMOS Advanced Chipset Setup* 

## **Configuring Power Management**

The power management options include:

- **Enable/Disable system power management**
- An inactivity timer to set the amount of time before the system enters standby mode.
- Hard disk power management during standby and suspend modes.
- Video power management during standby and suspend modes.
- **Fan power management.**

# **Configuring PCI/Plug and Play**

Use the PCI/Plug and Play Setup to define attributes of the PCI bus portion of the SBP-205.

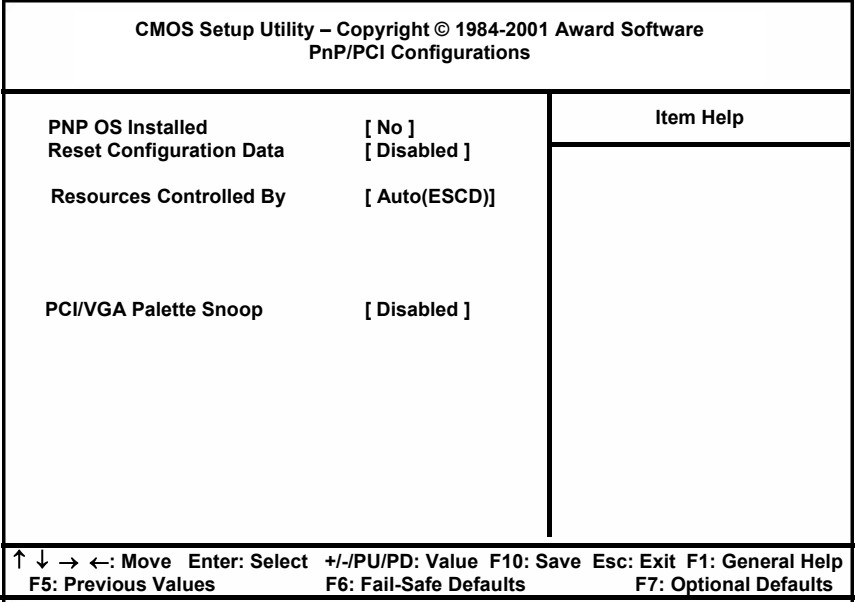

*Figure 12 – CMOS PCI/PNP Setup* 

# **Setting Up Peripherals**

Use Peripherals Setup to specify the peripheral devices installed.

The **On-Board IDE** option enables the on-board chipset EIDE function.

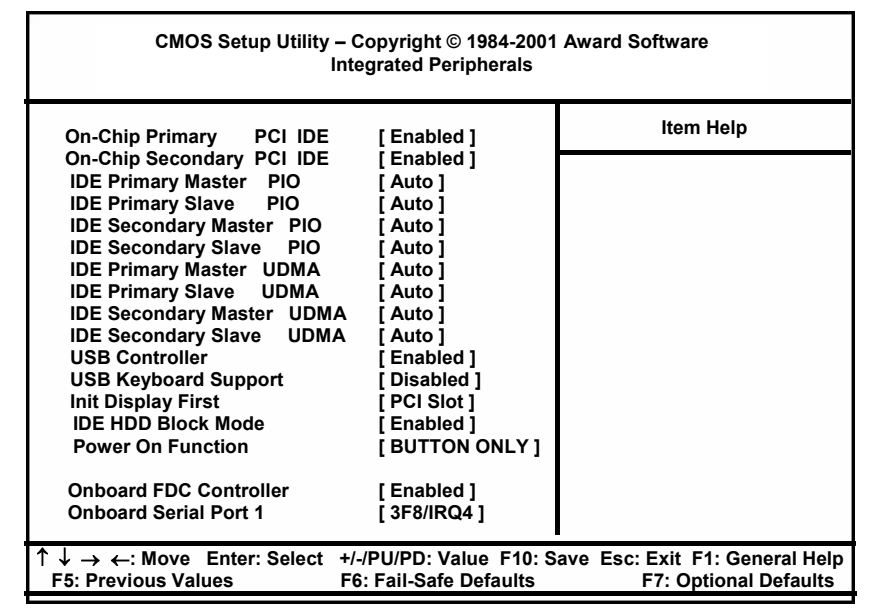

*Figure 13 – Peripherals Setup* 

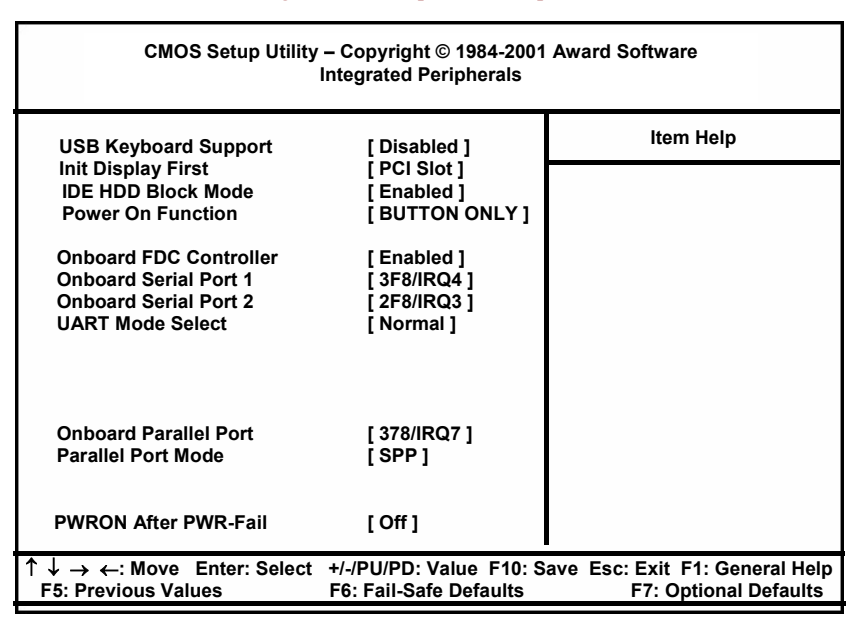

# **Section 3 – Maintenance and Troubleshooting**

# **Routine Maintenance**

•

Follow these basic steps to maintain and safeguard the SBP-205 single board computer:

- $\blacksquare$  The MaxPro tower server chassis and the ProRack rackmount chassis are designed to provide protection for internal devices and connections. Care must still be taken to ensure that the system case won't be kicked or struck. An impact could damage disk drives.
- Do not place the MaxPro or the ProRack near any heat source that may damage it, such as heaters, direct sunlight, etc.
- Do not eat, drink or smoke near the system.
- Use a surge protector with the MaxPro or ProRack and any peripheral devices. Power surges can damage or destroy the SBP-205 or other components. Surges can also destroy data on the hard drives.
- Allow a space of at least eight inches around your system for proper ventilation.
- Do not plug the MaxPro or ProRack into the same electrical circuit with a "noisy" electric motor, such as a blender or a vacuum cleaner.
- Ground yourself by touching the system case before touching any hardware or software. This discharges the static electricity in your body. (Static electricity can damage components).
- Keep the system clean and free of dust. Use commercially available dust covers.

# **Troubleshooting**

# **Troubleshooting Tools**

The first and most important sign of trouble is that a particular device simply is not working. The other main indicator is that you receive error messages, either on power up or when attempting to use a particular device.

The SBP-205 functions only in conjunction with other components, including a passive backplane and optional adapter cards. Most problems with the SBP-205 will be traceable to connections or to software including the BIOS.

Several common physical problems and problems with related devices are discussed in this section and in the *Troubleshooting Using System Utilities* topic later in this section.

There are three main troubleshooting tools:

- 1. Direct inspection
- 2. Troubleshooting using system utilities

 The various Windows operating systems, for example, provide system information, data on problem devices and other troubleshooting utilities.

3. Troubleshooting Tables

 These tables deal with problems and solutions that are primarily physical in nature, but can also involve reconfiguring software installations. The *Troubleshooting Tables* build upon and work with what you learn by doing the initial inspection steps. Use all three tools together as necessary.

# **Troubleshooting by Direct Inspection**

First, make sure that the power cord(s) and all external connectors are properly connected. Then make sure that the system itself and its peripherals are turned on, particularly any peripheral that isn't working.

Next, answer this question: *Have you installed any new hardware or software since the system was last working properly?* If you have just added any new hardware or software, then remove the software or device and see if the system now runs correctly. If it does, reinstall the new device and/or software. Reinstalling often resolves hardware conflicts and solves the problem.

# **Troubleshooting Using System Utilities**

Different operating systems provide different arrays of troubleshooting and system utilities. The steps outlined here provide an example of using the Windows NT system utilities to pinpoint problem devices.

- 1. Access the Control Panel from the Start Menu or from the Windows desktop.
- 2. Double-click the **Devices icon**. This will display the Devices window.

| <b>Devices</b>                              |         |                  |                          |                    |
|---------------------------------------------|---------|------------------|--------------------------|--------------------|
| Device                                      | Status  | Startup          |                          |                    |
| i8042 Keyboard and PS/2 Mouse Po Started    |         | System           | $\left  \bullet \right $ | Close              |
| Inport                                      |         | <b>Disabled</b>  |                          |                    |
| Intel 82557-based PRO Adapter Drivi Started |         | <b>Automatic</b> |                          | Start              |
| Jazzg300                                    |         | Disabled         |                          |                    |
| Jazzg364                                    |         | Disabled         |                          | Stop               |
| Jzvxl484                                    |         | Disabled         |                          | Startup            |
| Keyboard Class Driver                       | Started | System           |                          |                    |
| KSecDD                                      | Started | System           |                          | <b>HW Profiles</b> |
| mga                                         |         | Disabled         |                          |                    |
| mga_mil                                     |         | Disabled         |                          | Help               |

*Figure 14—Windows NT Devices Window* 

- 3. Select the problem device and click the **HW Profiles** button. This will display the Device window.
- 4. Click the **Enable** button if the device is incorrectly disabled.

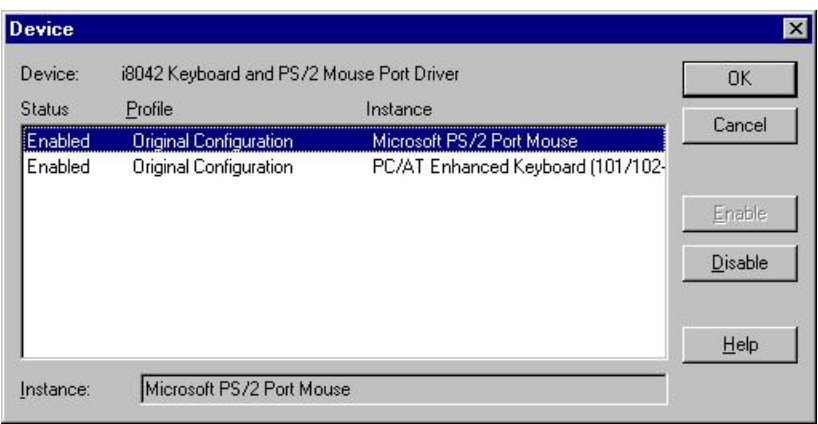

*Figure 15—Windows NT Device Window* 

- 5. Click the **Disable** button if the device is enabled and is still not functioning properly.
- 6. Adjust the resource settings as necessary using the BIOS setup utility.

The resource settings include the IRQ and the I/O address currently in use by the device. This often is where a device problem can occur, as the IRQ or the I/O address settings can be the same as those for another device on the system.

If there is a device conflict, reinstalling the software drivers will usually reassign IRQs and I/O addresses and often will resolve the conflict and the problem.

Windows NT does not provide direct control of device resource allocations or hardware conflict information. Individual devices must be installed using the BIOS utilities. See *BIOS* Configuration for more information.

Windows 2000 addresses this deficiency, and provides more detailed system information and greater device installation control from within the operating system.

# **Troubleshooting Tables**

The following tables list common problems and the basic handlings to resolve those problems. The handlings are only the most likely steps to take, suggested guidelines. Use them in conjunction with the direct inspection and system utilities tools discussed earlier.

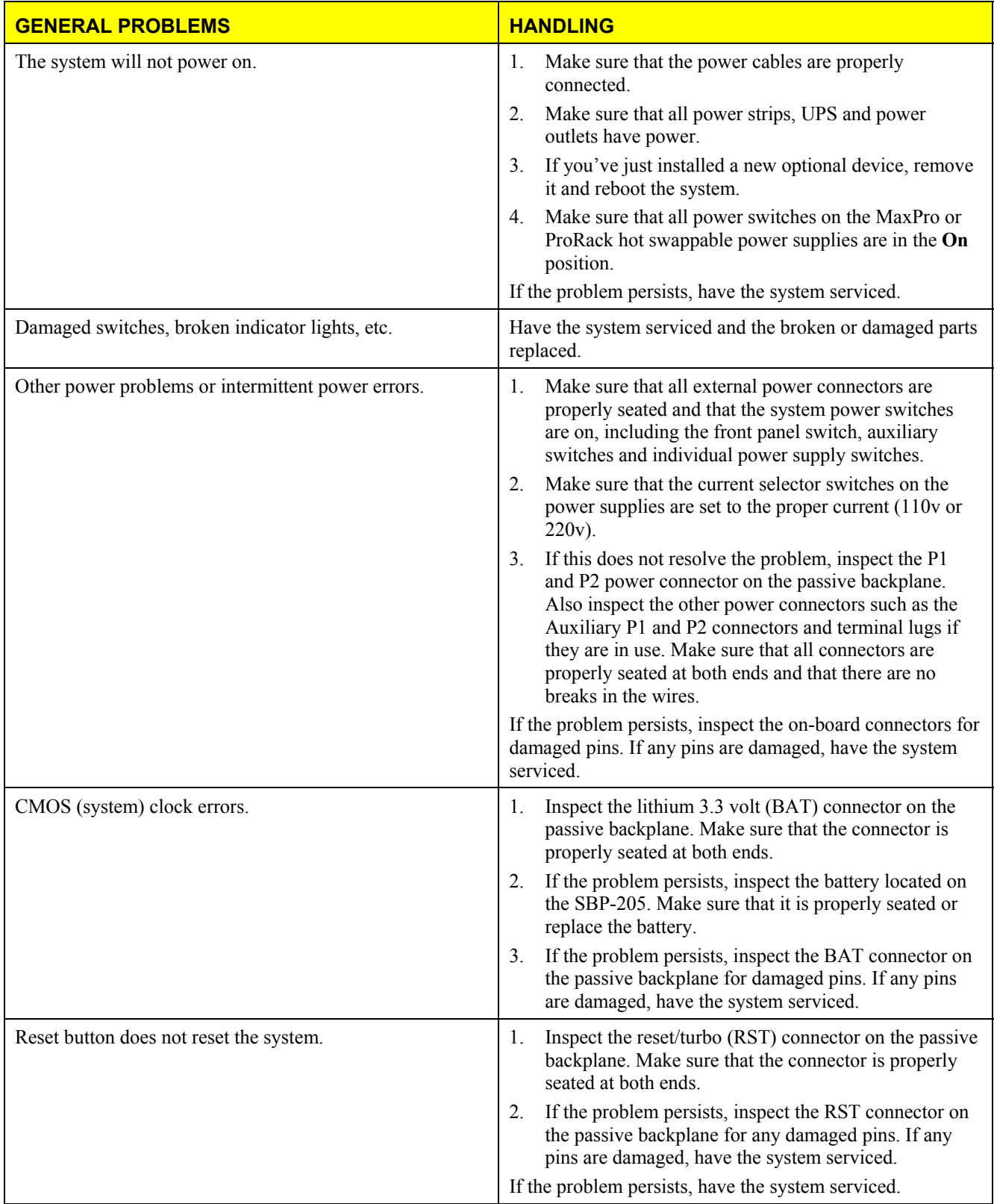

## **SBP-205 Troubleshooting Tables**

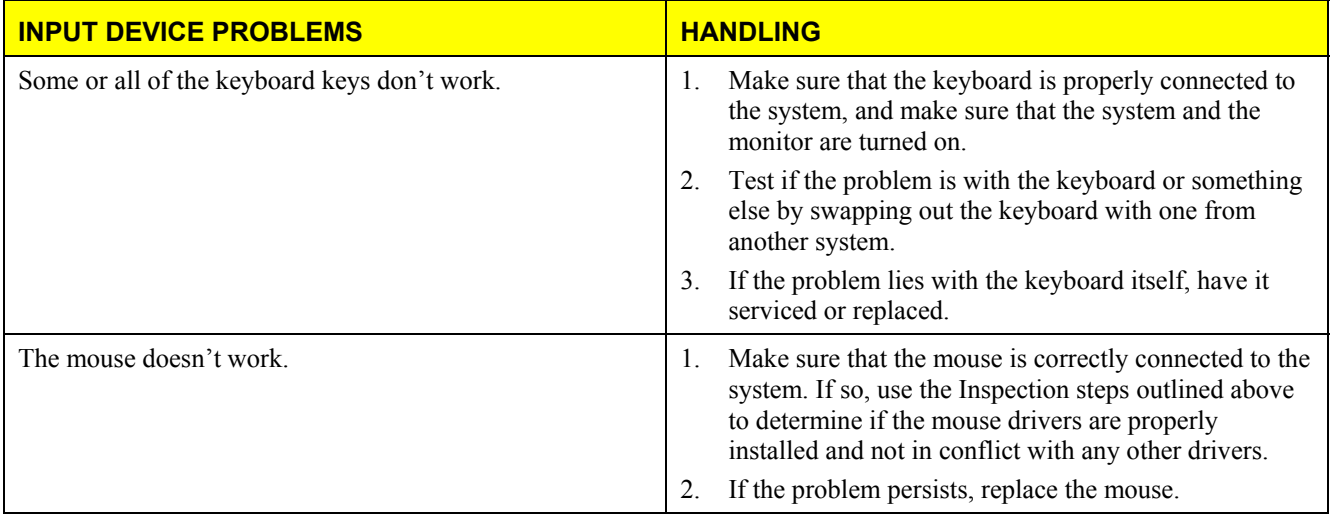

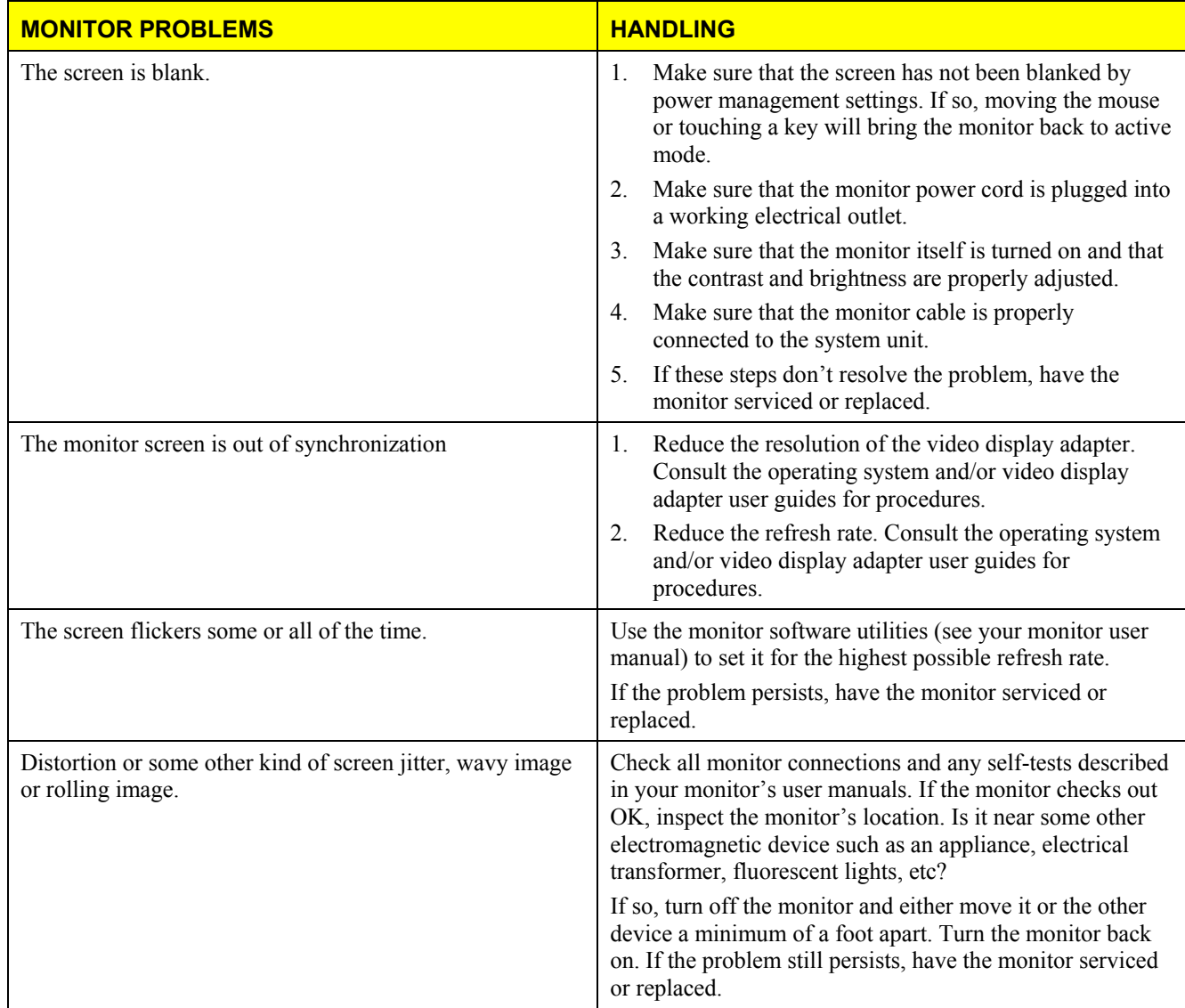

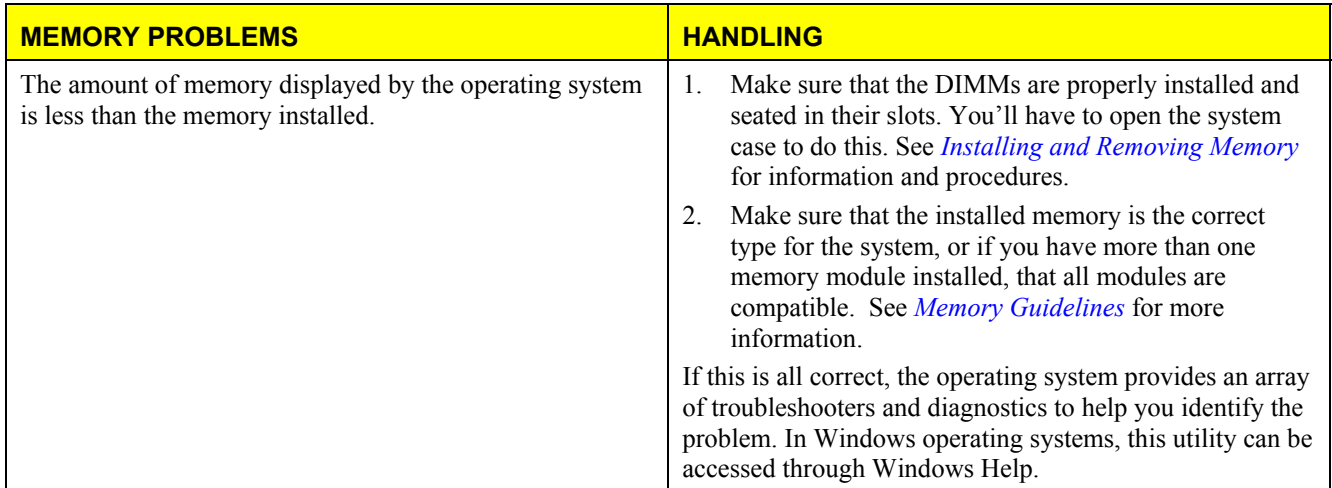

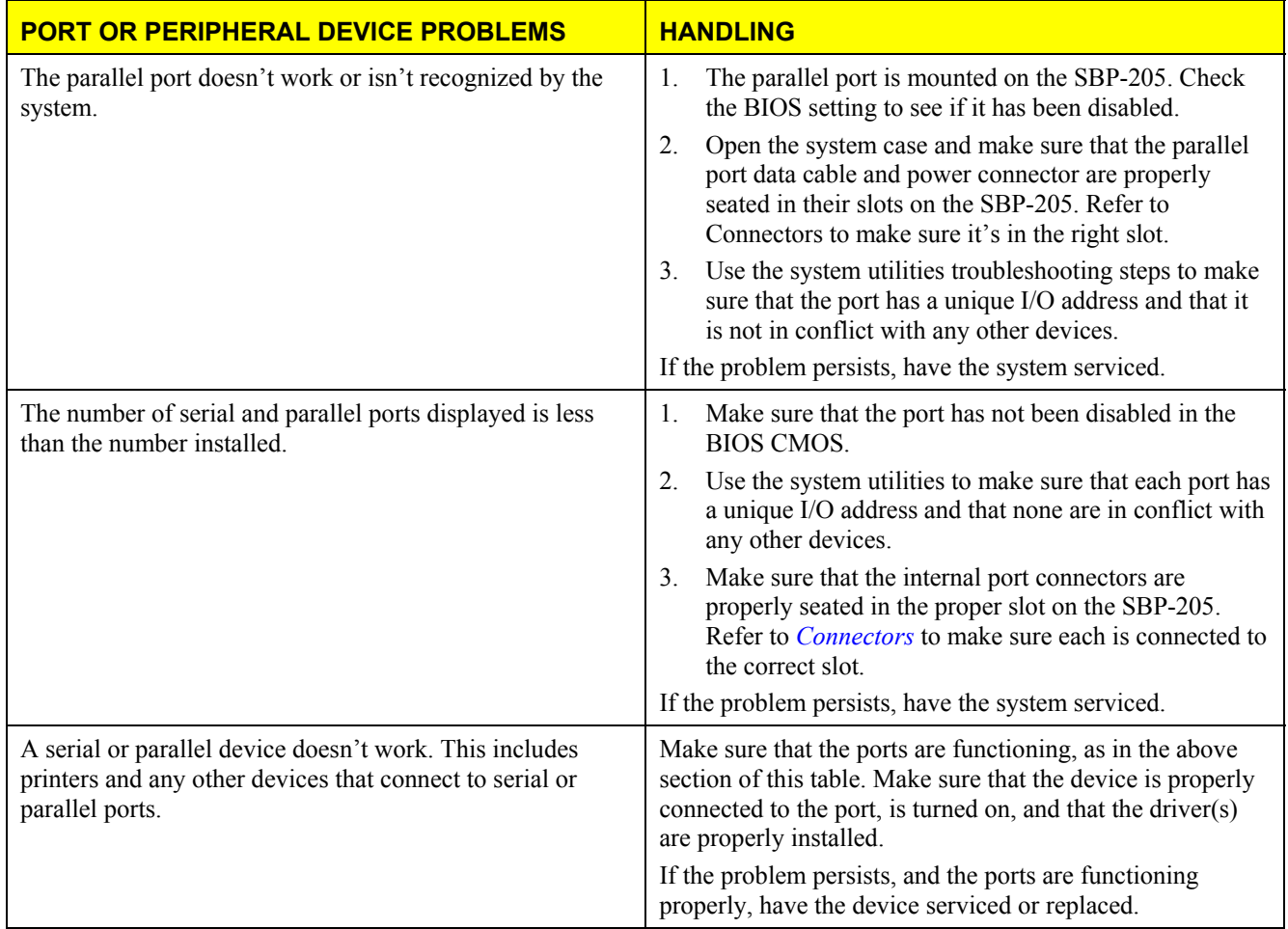

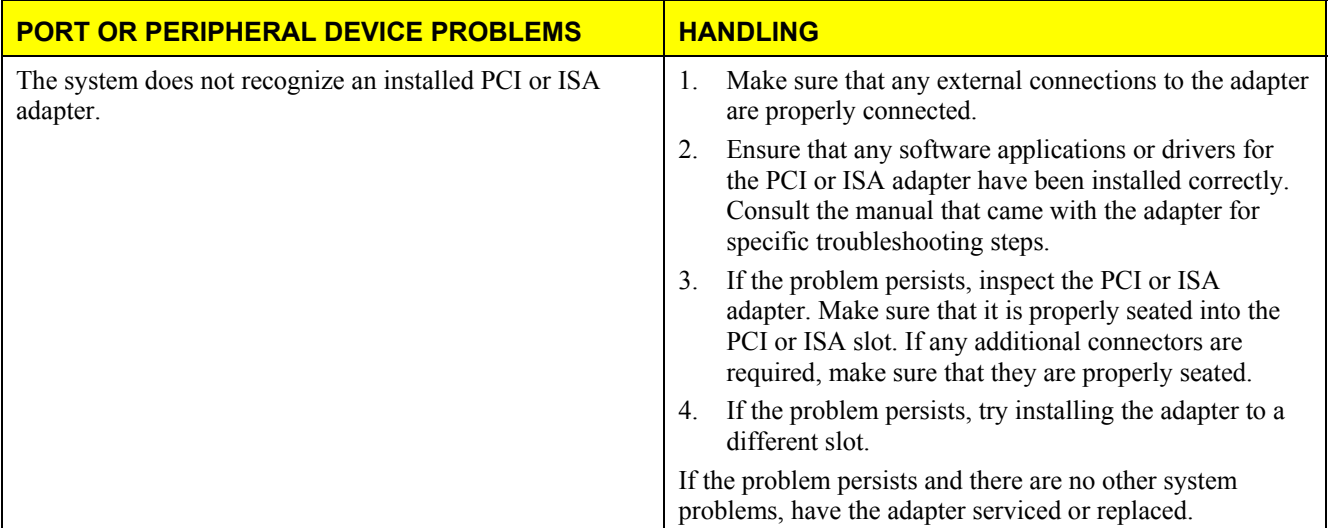

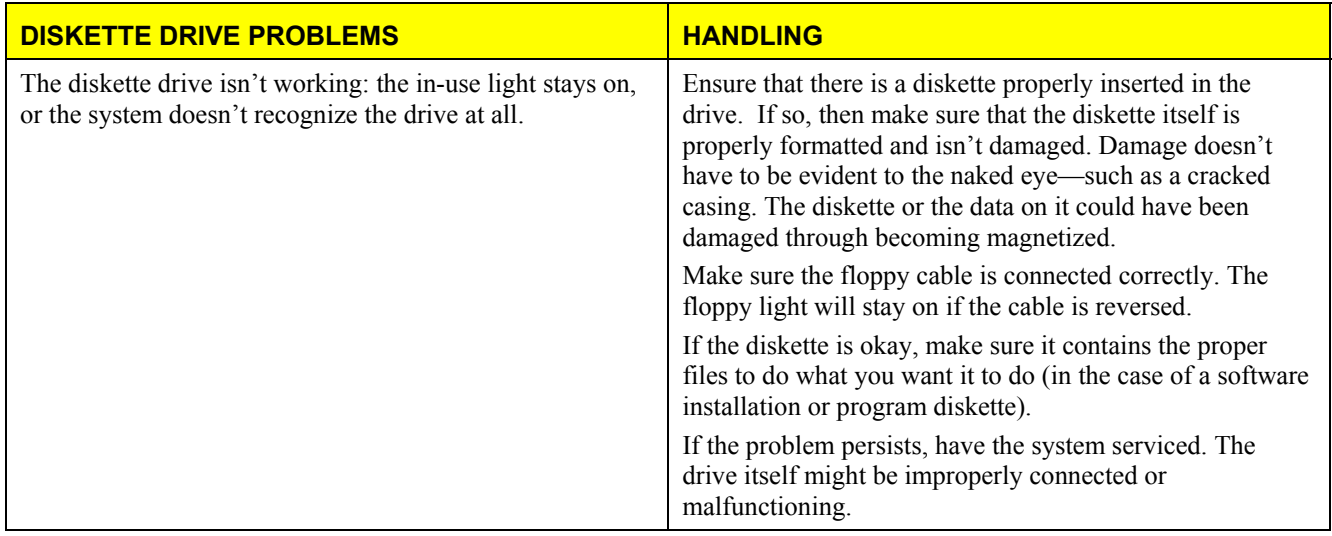

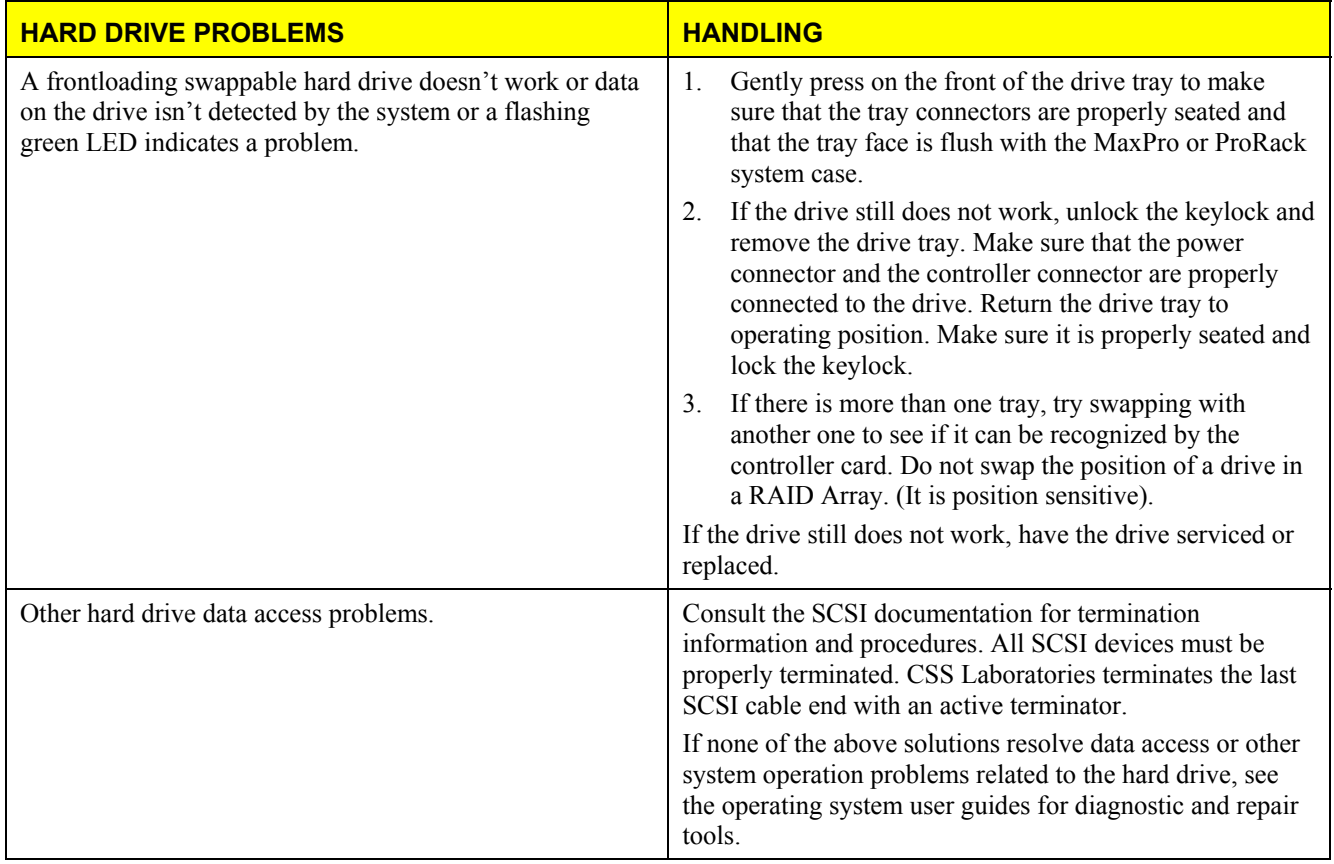

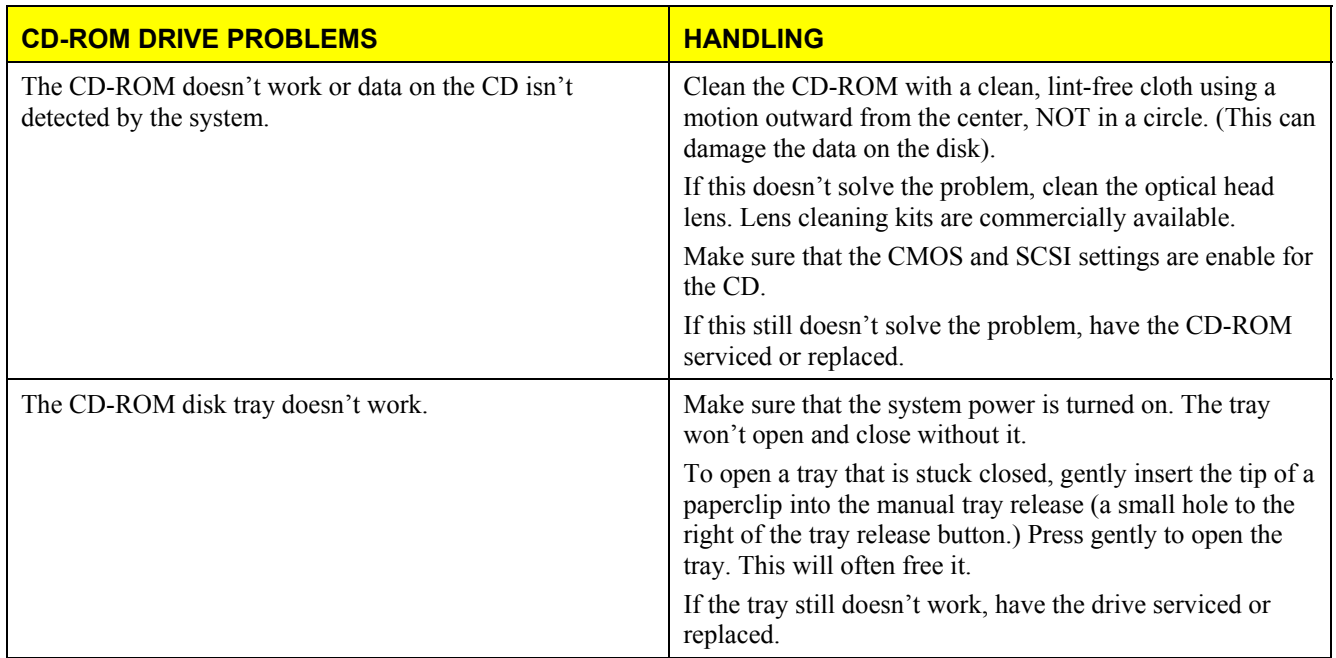

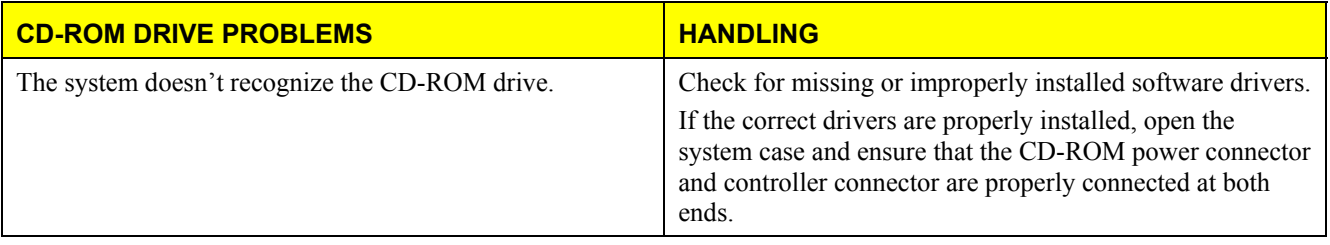

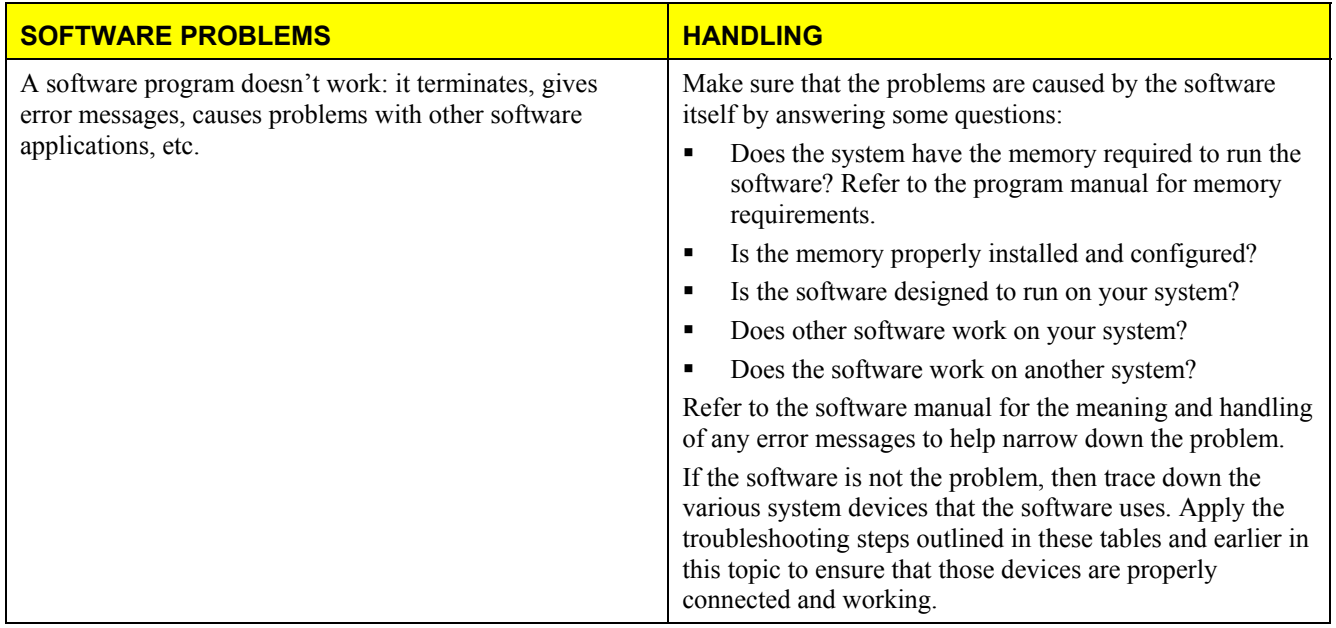

# **Section 4 – Technical References**

# **SBP-205 General Specifications**

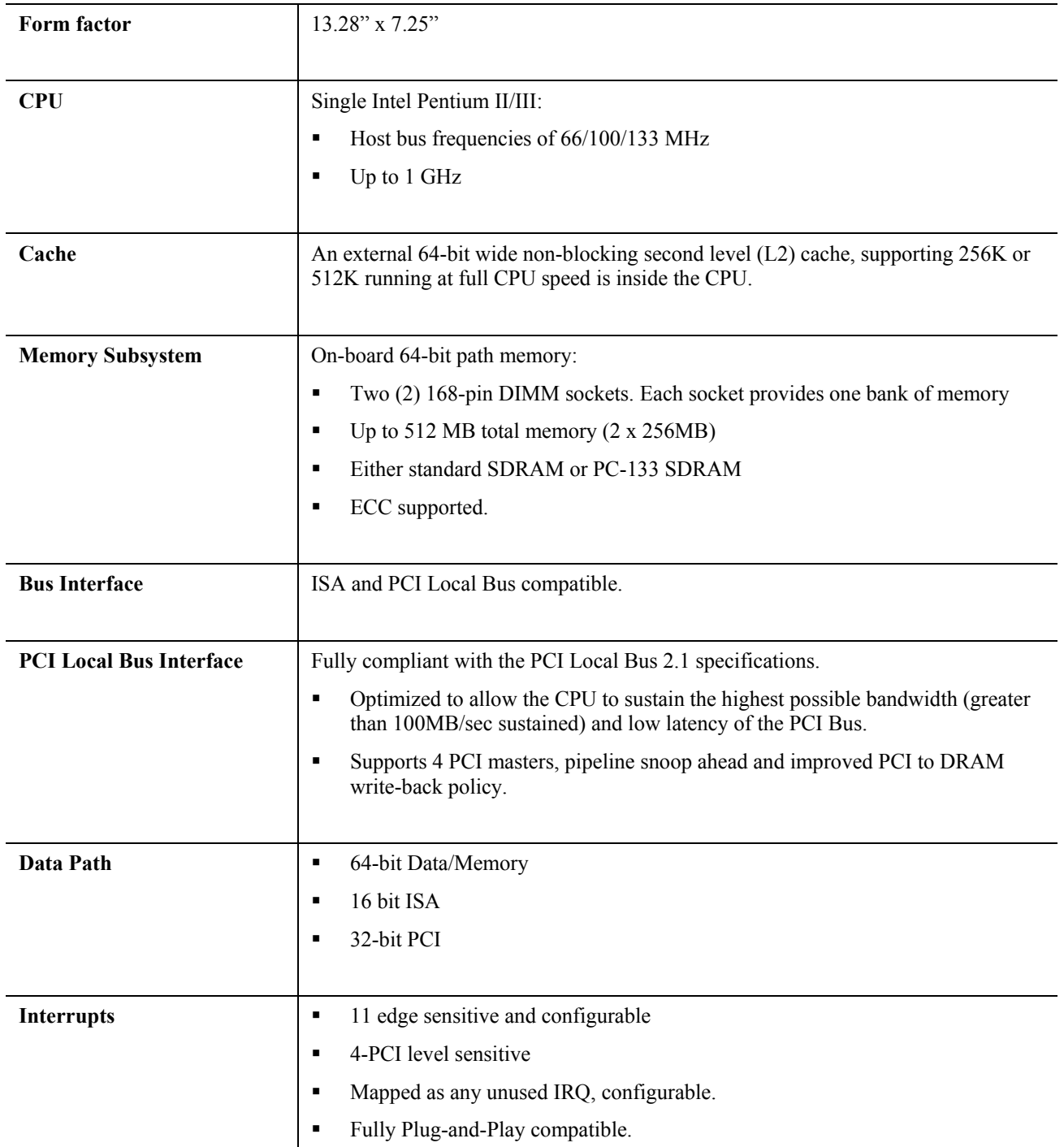

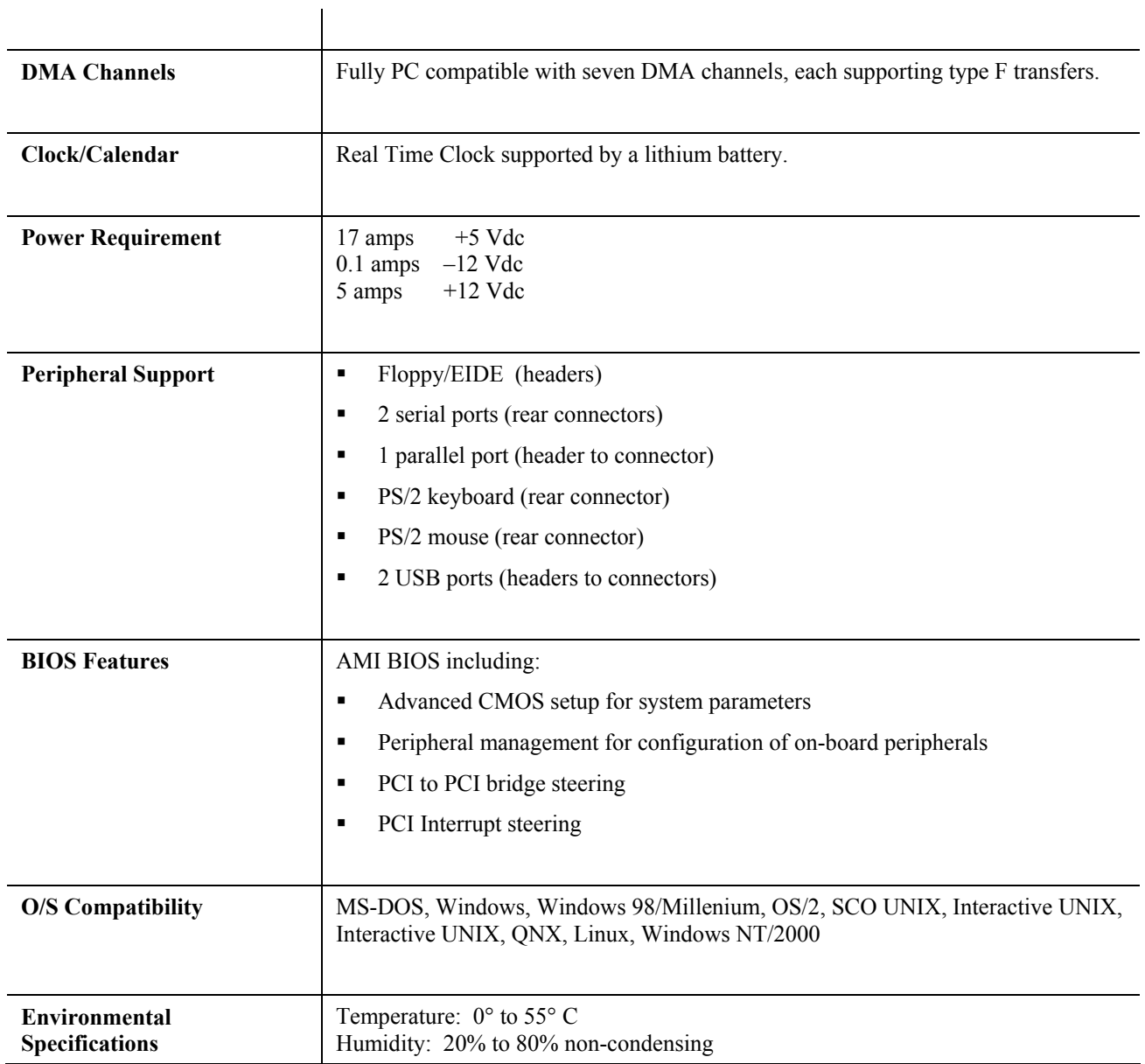

# **Memory Configuration**

•

The following chart shows all possible memory configurations for the SBP-205.

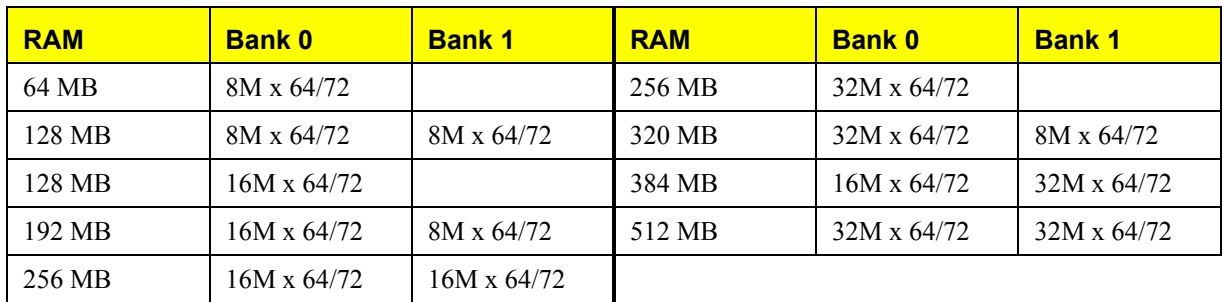

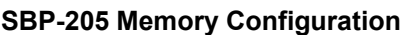

# **System Interrupt Chart**

The processor has 2 controllers that supply a total of 16 IRQs. The following chart shows IRQ assignments in order of decreasing priority.

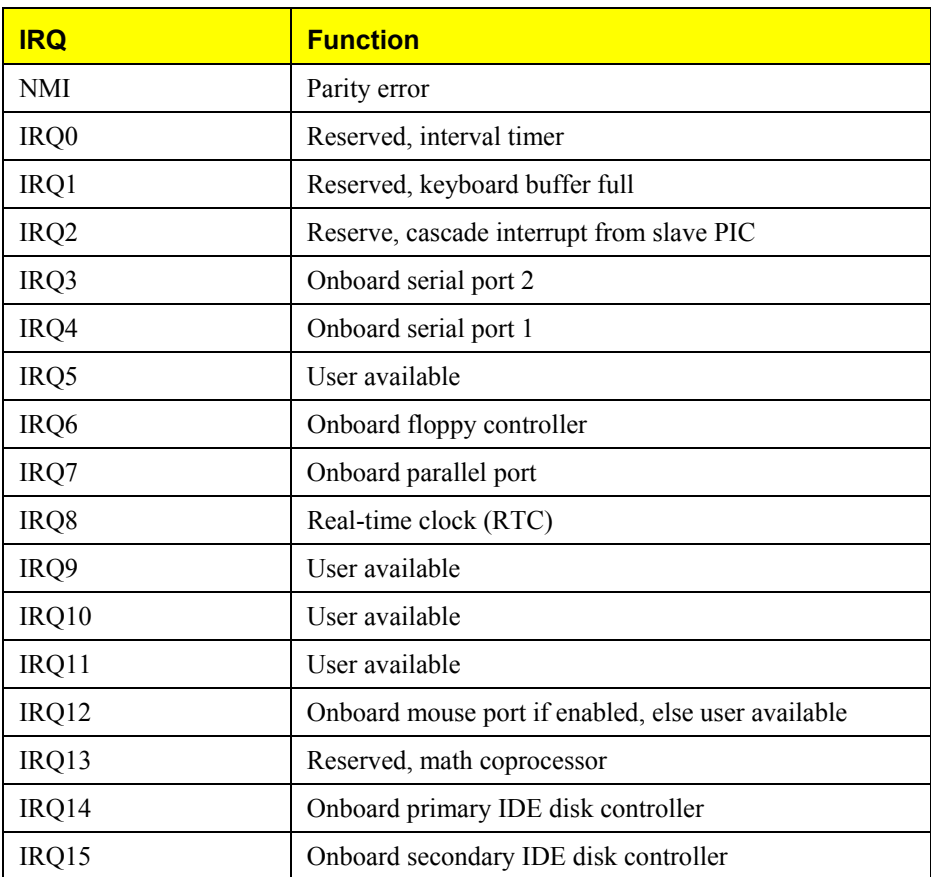

#### **System Interrupts**

IRQ9, IRQ10, IRQ11, IRQ12, IRQ15, IRQ3, IRQ4, IRQ5 and IRQ7 can be redirected to PCI add-in boards.

The PCI standard has a 4-IRQ limitation. Some PCI add-in boards do not require IRQs. Some can share an IRQ with another board of the same model and manufacture. Check the add-in board documentation for IRQ information.

# **Notices and FCC Information**

# **FCC Standards**

•

The FCC (Federal Communications Commission) restricts the amount of radiation and radio frequency emissions emanating from computing equipment.

Note: This equipment has been tested and found to comply with the limits for a Class B digital device pursuant to Part 15 of the FCC Rules. These limits are designed to provide reasonable protection against harmful interference in a residential installation. This equipment generates, uses, and can radiate radio frequency energy and, if not installed and used in accordance with the instructions, may cause harmful interference to radio communications. However, there is no guarantee that interference will not occur in a particular installation. If this equipment does cause harmful interference to radio or television reception, which can be determined by turning the equipment off and on, the user is encouraged to try to correct the interference by one or more of the following measures:

- Reorient or relocate the receiving antenna. Increase the separation between the equipment and receiver.
- Connect the equipment into an outlet on a circuit different from that to which the receiver is connected.
- Consult the dealer or an experienced radio/TV technician for help.

CSS Laboratories, Inc. is not responsible for any radio or television interference caused by unauthorized modifications to this equipment. Operation with noncertified peripherals is likely to result in interference to radio and TV reception.

To ensure compliance to FCC non-interference regulations, peripherals attached to this device require shielded I/O cables.

**NOTICE**: The use of a non-shielded I/O cable with this device is in violation of U.S. Federal law and will not allow the device to meet the maximum emission limits.

**CAUTION**: Any changes or modifications not expressly approved by the grantee of this device could void the user's authority to operate the equipment.

# **Notice**

The information within this manual is subject to change without notice.

CSS Laboratories, Inc., shall not be liable for technical or editorial errors or omissions contained herein; nor for incidental or consequential damages resulting from the furnishing, performance, or use of this material.

No part of this publication may be reproduced, stored in a retrieval system, or transmitted, in any form or by any means, mechanical, photocopying, recording or otherwise, without the prior written permission of CSS Laboratories, Inc.

Product names mentioned herein are for identification purposes only, and may be trademarks and/or registered trademarks of their respective companies.

# **Glossary of Terms**

•

# **Adapter**

A circuit board that plugs into the computer motherboard. Used to communicate with a particular external device.

# **AGP**

Accelerated Graphics Port. A connector on the motherboard for an accelerated graphics controller card.

# **APM**

Advanced Power Management. An interface developed to conserve power in a computer system.

# **ATAPI**

The interface used by the IBM PC AT system for accessing CD-ROM devices.

# **Backplane**

A circuit board or framework that supports other circuit boards, devices, and the interconnections among devices, and provides power and data signals to supported devices

# **BIOS**

Basic Input/Output System. A very basic set of instructions built into a computer that tells it how to execute input and output instructions.

# **Bus**

An electronic pathway on which electronic information travels between the microprocessor and other computer parts.

# **Cache**

A type of computer memory that is very fast in which the computer temporarily stores information.

# **CD**

Compact Disc. A nonmagnetic, polished metal disc with a protective plastic coating that can hold large quantities of digital data.

## **CMOS**

•

Complementary Metal-Oxide Semiconductor. 1. A semiconductor technology in which pairs of transistors are integrated on a single silicon chip. Generally used for RAM and switching applications, these devices have very high speed and extremely low power consumption. 2. The battery-backed memory used to store information needed to boot a computer, such as the type of disks and the amount of memory, as well as the clock/calendar time.

# **Configuration**

A particular arrangement of elements or features. The way in which these elements are combined.

# **Configure**

To prepare or customize hardware and/or software in a certain way.

# **Controller**

One device that controls the operation and function of another. Typically, a controller is a circuit board installed inside the computer to which external devices such as monitors, printers or disk drives are connected.

# **CPU**

Central Processing Unit. The "brain" of the computer, the chip that controls all computer functions.

# **Default**

In computer terms, the setting that will be used if you don't instruct the computer to use something else.

# **DIMM**

Dual Inline Memory Module. A type of memory chipset installed on the motherboard.

# **DIN**

Deutsche Industrie Norm. A multipin connector conforming to the specification of the German national standards organization .

# **Diskette**

A removable magnetic storage device encased in plastic. Also called a "floppy disk."

# **DMA**

Direct Memory Access. Memory access that does not involve the microprocessor and is frequently used for data transfer directly between memory and an "intelligent" peripheral device, such as a disk drive.

## **DMI**

•

Desktop Management Interface. A system for managing the configurations and status of PCs on a network from a central computer.

## **Driver**

A special program that controls a device such as a mouse, CD-ROM or modem.

# **ECC**

Error-Correcting Code. A code designed for transmission of electronic data so that transmission errors may be detected and corrected at the receiving end.

# **EDO**

Extended Data Out. A type of dynamic random access memory (DRAM) that allows for faster read times than DRAM of comparable speed by allowing a new read cycle to begin while data is being read from a previous cycle.

# **EIDE**

Stands for Enhanced Integrated Drive Electronics. An extension of the IDE standard, Enhanced IDE is a hardware interface standard for disk drive designs that house control circuits in the drives themselves. It allows for standardized interfaces to the system bus while providing for advanced features, such as burst data transfer and direct data access. Enhanced IDE accommodates drives as large as 8.4 gigabytes (IDE supports up to 528 megabytes). See also *IDE, SCSI*.

# **Ethernet**

A local area network (LAN) standard that uses coaxial or twisted pair cable.

# **Hard Drive**

A magnetically coated metal disk sealed in a box, used to store large quantities of data.

# **I/O address**

Input/Output address. The place in computer memory where data from devices is read or written.

# **IDE**

Integrated Drive Electronics or Intelligent Device Electronics. A type of interface for controlling hard disk drives.

# **IRQ**

Interrupt ReQuest. Used to let the computer know that a device is ready to do something or that it has done something.

## **ISA**

•

Industry Standard Architecture. A bus design that allows components to be added as cards plugged into computer expansion slots.

## **Jumper**

A pair of prongs that are electrical contact points set into a computer motherboard or an adapter card. A small plastic plug placed on the prongs completes a contact in order to alter an aspect of the computer configuration. A group of jumpers is called a *jumper block*.

# **LAN**

Local Area Network. A group of computers and other devices dispersed over a relatively limited area and connected by a communications link that enables any device to interact with any other on the network.

# **LED**

Light Emitting Diode. A device that emits light when electricity passes through it.

# **LUN**

Stands for Logical device or drive Unit Number. A device named by the logic of a software system, regardless of its physical relationship to the system.

## **Menu**

A list of options from which a user can make a selection in order to perform a desired action.

# **MIS**

Management Information Systems. Usually a department within a company that is responsible for running and repairing computers and software.

# **Motherboard**

The main circuit board of a computer to which most other devices connect. A single board computer combined with a passive backplane form one complete motherboard with extended processing, power and device connection capabilities.

# **Parallel**

The transmission of data eight or more at a time; a type of device, such as a "parallel port" that sends or receives data in this fashion. See also: *Serial*.

# **Passive Backplane**

See *Backplane.*

# **PCI**

•

Peripheral Component Interconnect A computer industry standard bus. See also: *Bus*.

# **Peripheral**

External equipment or devices connected to the computer. Examples include monitor, printer, scanner, mouse and speakers.

# **Port**

A jack in the back of the computer into which you can plug a peripheral device.

# **POST**

Power On Self Test. This is the battery of tests the computer runs on itself when it starts.

# **P/S2**

A bus designed with Micro Channel Architecture as found in most IBM PS/2 computers. The Micro Channel functions as either a 16-bit or a 32-bit bus. The P/S2 bus can be driven independently by multiple bus master processors.

# **RAID**

Stands for Redundant Array Of Independent Disks. A data storage method in which data, along with information used for error correction is distributed among two or more hard disk drives in order to improve performance and reliability. The hard disk array is governed by array management software and a disk controller, which handles the error correction. RAID is generally used on network servers.

# **RAM**

Random Access Memory. The internal memory of the computer, stored on chips installed on the Motherboard.

# **Reboot**

To restart the computer. A "warm reboot" is done by pressing a reset switch. A "cold reboot" is done by turning the machine off and then on again.

# **SCSI**

Small Computer System Interface, often pronounced "skuzzy." An industry standard for connecting hard disks, tape drives and scanners to computers.

# **SDRAM**

Synchronous Dynamic Random-Access Memory (DRAM). SDRAM can run at higher clock speeds than conventional DRAM.

# **Serial**

•

The transmission of data one bit after another in single file; a device that sends or receives this kind of data transmission. See also: *Parallel*

# **Server**

On a local area network (LAN), a computer running administrative software that controls access to the network and its resources, such as printers and disk drives, and provides resources to computers functioning as workstations on the network.

# **Single Board Computer**

A computer that occupies only one circuit board, usually with no capacity for additional boards.

# **Terminate**

With reference to hardware, to install a plug, jack, or other connector at the end of a wire or cable.

# **USB**

Universal Serial Bus. A type of serial device connector.

# **VGA**

Video Graphics Adapter. A video adapter that duplicates all the video modes of the EGA (Enhanced Graphics Adapter) and adds several more.

# **Index**

# **A**

•

Adapter 16, 17, 23, 27, 29, 40, 42

## **B**

Battery 4 BIOS 9, 11, 12, 13, 16, 17, 18, 23, 25, 28, 33, 37

## **C**

Cache 1, 2, 3, 32, 37 CD-ROM 30, 31, 37, 39 CMOS 13, 14, 15, 16, 17, 18, 19, 20, 21, 26, 28, 33, 38 Connectors 2, 4, 5, 6, 7

## **D**

DIMMs 2, 9, 13, 28 Diskette drive 4, 8, 19, 29 Diskette Drive 8

## **E**

EIDE 1, 4, 6, 13, 19, 22, 33, 39

### **H**

Hard drive 19, 30

## **I**

I/O 6, 17, 25, 28, 36, 39 Interrupt *See* IRQ IRQ 17, 25, 32, 34, 35, 39 ISA 1, 29, 32, 40

### **J**

Jumper switches 2, 13, 14, 15, 16, 17 Jumper Switches 14, 15, 16

## **K**

Keyboard 1, 4, 5, 17, 19, 27, 33, 34

## **M**

Maintenance 23 Memory 1, 2, 9, 10, 11, 17, 28, 31, 32, 34, 37, 38, 39, 41 Installing and Removing 10, 13, 28 Microprocessor *See* Processor Monitor 27, 41 Mouse 1, 4, 5, 27, 33, 34, 39, 41

## **O**

Operating System 1

## **P**

Parallel port 1, 4, 7, 28, 33, 34, 40 PCI 1, 6, 12, 13, 17, 18, 19, 21, 29, 32, 33, 35, 41 Peripheral 1, 18, 33, 41 Peripherals 1, 22, 24, 33, 36 Power Management 18, 20, 37 Processor 1, 2, 4, 9, 11

## **R**

Reset 13, 16, 17, 26, 41

## **S**

SCSI 30, 39, 41 Serial port 4, 7, 8, 34 Serial Ports 7 System Utilities 24

## **T**

Troubleshooting 23, 24, 25, 26

## **U**

Universal Serial Bus *See* USB USB 1, 8, 33, 42